**A**

#### **PROJECT**

#### **ON**

### **"Farm-E-Connect"**

#### **Submitted to**

**Shiksha Mandal's**

**G. S. COLLEGE OF COMMERCE & ECONOMICS, NAGPUR**

**(AUTONOMOUS)**

**In the Partial Fulfilment of**

**B.Com. (Computer Application) Final Year**

**Submitted by**

**Viraj Patil**

**Mohit Bhendarkar**

**Under the Guidance of**

**Pravin J. Yadao**

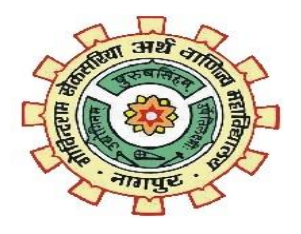

**Shiksha Mandal's**

**G. S. COLLEGE OF COMMERCE & ECONOMICS, NAGPUR (AUTONOMOUS) 2022-2023**

#### **Shiksha Mandal's G. S. COLLEGE OF COMMERCE & ECONOMICS, NAGPUR (AUTONOMOUS)**

### **CERTIFICATE**

#### **(2022 - 2023)**

**This is to certify that Mr. Viraj Patil and Mr. Mohit Bhendarkar have** 

**completed their project on the Topic of 'Farm-E-Connect' prescribed by G.S.** 

**College of Commerce and Economics, Nagpur (Autonomous) for B.Com** 

**(Computer Application)**

 **Date:** 

 **Place: Nagpur**

 **Pravin J. Yadao** 

 **Project Guide**

**External Examiner Internal Examiner**

## **ACKNOWLEDGEMENT**

We take this opportunity to express our deep gratitude and whole hearted thanks to project guide Prof. Pravin Yadao, Coordinator for his guidance throughout this work. We are very much thankful to him for his constant encouragement, support and kindness.

We are also grateful to our teachers Prof. Rahul Tiwari, Prof. Sushma Gawande, Prof. Preeti Rangari, Prof. Prajkta Deshpande and Prof. Haresh Naringe for their encouragement, help and support from time to time.

We also wish to express our sincere thanks to Principal Dr. S. S. Kathaley for providing us wide range of opportunities, facilities and inspiration to gather professional knowledge and material without which this project could not have been completed.

**Viraj Patil Mohit Bhendarkar** 

Date:

Place: Nagpur

## **DECLARATION**

We **(Viraj Patil & Mohit Bhendarkar)** hereby honestly declare that the work entitled **"Farm-E-Connect"** submitted by us at G. S. College of Commerce & Economics, Nagpur (Autonomous) in partial fulfillment of requirement for the award of B.Com. (Computer Application) degree by Bacitracin Tukadoji Maharaj, Nagpur University, Nagpur has not been submitted elsewhere for the award of any degree, during the academic session 2022-2023.

The project has been developed and completed by us independently under the supervision of the subject teacher and project guide.

**Viraj Patil MohitBhendarkar** 

Date:

Place: Nagpur

### INDEX:

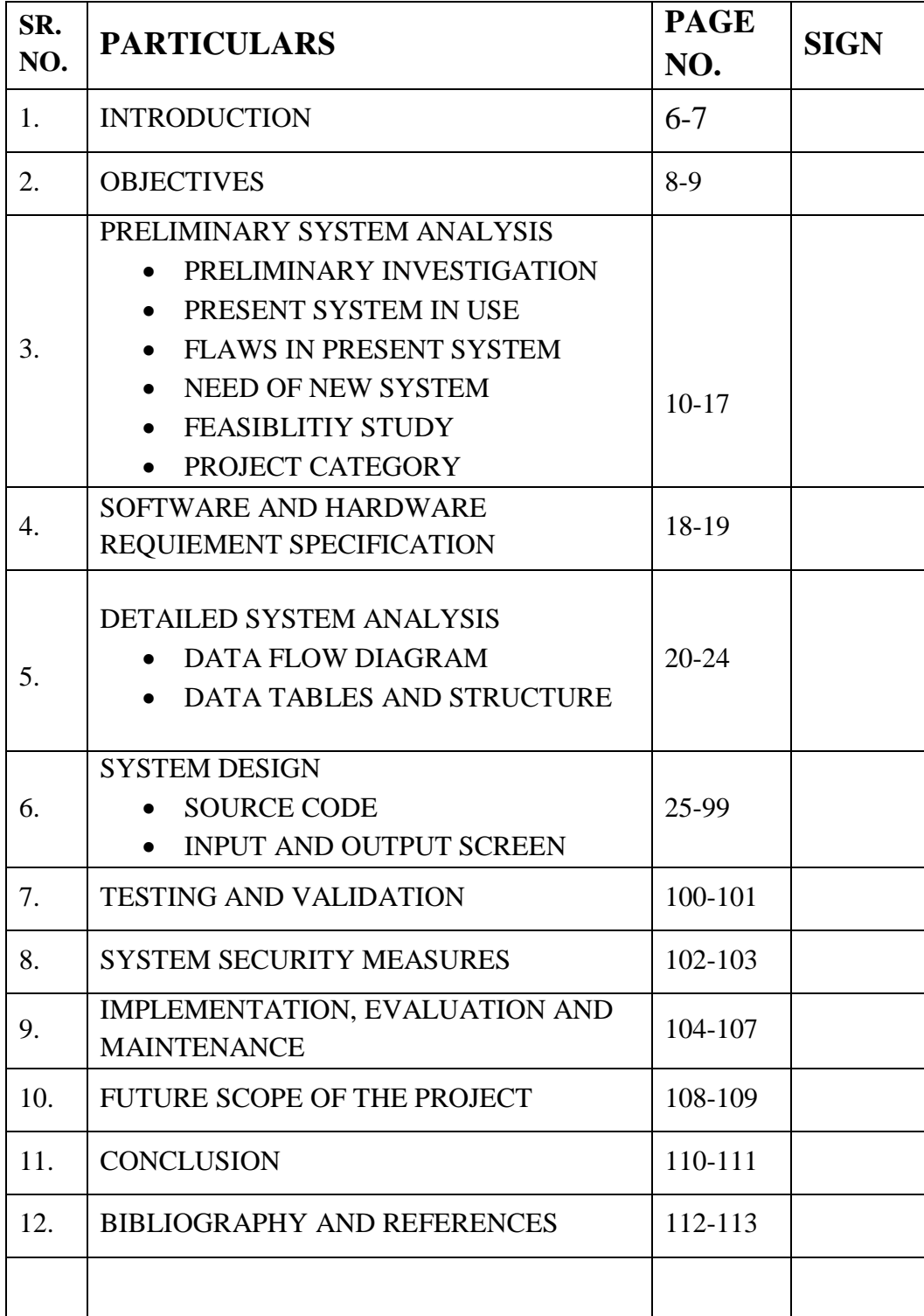

# INTRODUCTION

#### **INTRODUCTION**

Groceries are an important part of our lives. Be it at home, a restaurant, a hospital or any place, we human beings never run out of the need of groceries but buying groceries takes up a lot of time most of the times!

In our current lifestyle, we buy groceries from the street vendors situated near our houses on a daily or weekly basis. This can be inconvenient for many of us due to the busy lifestyle and schedules of working or nonworking people.

So, we have created 'Farm-E-connect' which eliminates the need of the middleman while buying groceries, and you can obtain the fresh stock directly from the farm by giving all the benefits to the farmer.

By data base management system and subscription models, we make demand and supply projections which cuts the cold storage and other operational costs. Hence, being able to provide maximum benefits to the farmers and still have profits for ourselves.

# **OBJECTIVES**

#### **1. Empowering small farmers:**

To empower farmers by providing them a platform to directly sell their produce to customers. By eliminating middlemen, the website ensures that the farmer gets fair prices for their products.

#### **2. Providing & promoting fresh and organic produce:**

By directly sourcing vegetables from farmers, our website can ensure that customers get fresh and high-quality produce. This helps in building trust and loyalty among customers, which leads to the increase in repeat orders.

#### **3. Promoting sustainability:**

By promoting locally sourced produce& sourcing it fresh, the website helps reduce the carbon footprint of the food industry by reducing the use of cold storage units. Additionally, by providing farmers with fair prices, the website will help in promoting sustainable agriculture practices.

#### **4. Providing convenience:**

By offering an online platform for purchasing vegetables& dietary plans, the website can provide customers with a convenient and hassle-free shopping& kitchen experience. This can help attract customers who value convenience and are looking for an alternative to traditional stores.

#### **5. Educating customers:**

The website can also serve as a platform to educate customers about the benefits of buying directly from farmers and the importance of sustainable& organic agriculture. This can help create a community of conscious consumers who are committed to supporting local farmers and promoting sustainable agriculture.

#### **6. User friendly interface:**

The website is curated according to the liking of general public, who mostly likes simple interface such as shopping websites making it easy for them to choose what they want to purchase.

# PRELIMINARY SYSTEM ANALYSIS

#### **PRELIMINARY INVESTIGATION**

Before creating any application or any project, preliminary investigation in necessary. Preliminary investigation is the process in which we identify the user. By identifying the needs of the user, we develop a website. As the user needs change with time, the need to first conduct preliminary investigation arises.

Preliminary exhibition makes it clear for the development team on whether a new system is needed or not. It is also made clear in preliminary investigation that what the flaws are in the current system. How and where the current system is lagging and how can we improvise while creating the application or the website.

While developing this website/application, we first investigated other websites in use. We tried to understand how these websites work and how can we improvise the websites in use. We tried to understand the level of logic and code which is needed to develop the application, till which the user's demands are fulfilled and how the user's requirements are accomplished

#### **PRESENT SYSTEM IN USE:**

The present system comprises of applications which provides online grocery delivery. These services provide users with options of home delivery of different types of groceries and fruits.

It lets you choose the location where you want the groceries delivered. You can also select the appropriate time of the day when you want the products to be delivered by your convenience.

The available applications providing similar services are:

BigBasket , GrofersBlinkit

#### **FLAWS IN THE CURRENT SYSTEM:**

#### **Storage dependency:**

Current systems are very much dependent on cold storage and other storage units & they mass procure from whole sellers. Which compromises with the quality and shelf life of the produce when it arrives to the consumer.

#### **Sales models & User interface:**

The e-commerce platforms that exist now focus on one time orders while catering a very niche audience that would prefer subscriptions and diet plans with healthy recipes and other services i.e. basically a subscription focused User Interface.

#### **Delivery issues:**

Such websiteshave seen issues where customers complain of delayed deliveries, missing items, or poor quality of produce due to cold storing of food items, our produce being fresh wouldn't necessarily need a cooled delivery wagon and will cut cost and save time.

#### **Technical issues:**

Such websites have faced several technical glitches in the past, which have resulted in orders not getting processed, deliveries getting delayed or cancelled, or payment failures.

#### **FEASIBLITY STUDY**

Feasibility study is studying & analysing the practicality and do ability of the project. I.e. to analyse the extent of success & possible outcome on the economic and technological input. Based on various economical, technical, behavioural & other factors.

This study helps us understand if the project is investment worthy, there might be multiple possibilities in some the project could not be doable. For multiple reasons such as excess resource requirement than the possible revenue that will be generated and would not make the organization any profit.

Feasibility study does not only analyse the outcome but also ways to get best outcomes with the available resources and hence plays an important role in software engineering's planning process by adding efficiency.

#### **Types of feasibility study-**

Feasibility study is of various types- Economical, Technical, Social, operational feasibility, etc. Of which economical and technical feasibility are of the most importance.

#### **Economic Feasibility-**

Economic study is an analysis and study of cost and benefits of the project. This study includes a detailed analysis of what will be the cost of the project for development that includes all requirement costs for the final development i.e. the hardware cost, software resource required and their cost, design tools & software cost, development cost, operational cost, hosting cost and so on. After this analysis there could be a possible conclusion on whether the project will be financially beneficial for the organization or not.

Farm-E-Connect does not require any heavy financial requirement, there are basic development, hosting and database charges to the origination. Apart from this there is the operational charges i.e. the procurement and delivery charges. Which are all less than the current system as FEC cuts the major cost i.e. the cold storage cost. Which adds on to profit and eventually makes the project profitable.

#### **LEGAL FEASIBILITY:**

Legal feasibility study analyses the project from a legal point of view, which includes analysis of barriers & legal implications of project, data protection acts or social media laws, project certificate, license, copyright, etc. In a glace legal feasibility is basically to know if proposed project conform legal and ethical requirements.

EFC project is a tried and tested legal project from a legal point of view, It meets all the legal and ethical requirements of the as it has used solely open source references and has not violated any legal or ethical boundaries that the developers are aware of.

#### **SOCIAL FEASIBILITY:**

Social feasibility is a detailed study of how the people interact and react with the interface and the project and its offerings i.e. the products and services and the social impact it has on the society, the changes that it brings in the society be it negative or positive, caused directly or indirectly by the project or its elements.

EFC brings a positive social impact as it gives the benefits to the farmers instead of the middle men with large capital. And brings people to get fresh produce and in comparatively less price range, along with diet plans and subscriptions models.

#### **TECHNICAL FEASIBILITY:**

Technical feasibility is analysing not hardware and software requirements but also the analysis of technical skills of the technical team and staff. Not only that but it also is an analysis of the integration of current technology and the projects capabilities to work well with the slightly old systems on the non updated or older devices. Also the requirements for a user to use the technology.

In all which above cases EFC is very technology friendly and has an simple user interface which is also very light in terms of the amount of data to be processed which makes it work well even with the old systems and given that it's a website there's not much of a specific system requirement.

#### **OPERATIONAL FEASIBILITY:**

Operational feasibility is the analysis of the practicality of providing services afterthe deployment of the project.The actual physical storage, delivery, manpower, and every other operational element is analysed here. Not only from it's economical but practicality perspective as well, also the volumes of it and the other raw materials and small requirements like spare parts, packaging, testing and every other operational elements practicality is analysed in operational feasibility.At EFC we have reduced the storage cost to minimum and practical. Delivery vehicles also does not need to have refrigerators or chillers so bikes can also be used. Every other operational element has also been reduced a lot due the focus on subscription models and data base management project

#### **PROJECT CATEGORY**

Our project falls under the category of web application. In our project, 'Farm e-connect', we have used HTML, CSS and JS for the front end, and we have used PHP & MySql for the back end.

#### **PROGRAMMING LANGUAGES USED IN THE PROJECT**

#### **HTML**

HTML (Hypertext Markup Language) is a markup language used to create and structure content for the web. It is the standard language used to create web pages and is used in conjunction with other web technologies like CSS and JavaScript. HTML consists of a set of tags and attributes that define the structure and content of a web page, including headings, paragraphs, lists, links, images, and more. Web browsers interpret HTML code and render it as a visual representation of the web page. HTML is constantly evolving and new versions are released periodically, with the latest version being HTML5.

It is used for:

- a. Web page creation
- b. Hyperlinks
- c. Forms
- d. Images and multimedia
- e. SEO
- f. Responsive web designs

#### **CSS**

CSS, or Cascading Style Sheets, is a style sheet language used for describing the presentation and layout of HTML and XML documents. CSS defines how HTML elements are displayed on a web page, including the size, color, font, and spacing of text and images, as well as the layout and positioning of elements on the page.

CSS is used to separate the presentation of a web page from its content, allowing designers and developers to easily make changes to the visual appearance of a web page without affecting its underlying structure and content. CSS files are typically saved with a .css file extension and are linked to HTML documents using a  $\langle$ link $\rangle$  tag.

CSS is an essential technology for web development, and is often used in combination with HTML and JavaScript to create dynamic and interactive web pages and applications. With a strong understanding of CSS, web designers and developers can create visually stunning and engaging web experiences for users.

Uses of CSS:

- 1. Responsive web design
- 2. Animation and effects
- 3. Print styles

#### **PHP:**

PHP (Hypertext Pre-processor) is a server-side scripting language used for creating dynamic and interactive web pages and web applications. PHP is an open-source language, meaning it is freely available for anyone to use and modify. It is widely used in web development to create complex web applications and content management systems.

PHP code is embedded within HTML code and runs on a web server, generating dynamic content that is sent to the user's web browser. PHP is typically used to connect to databases, process form data, and perform other server-side tasks that cannot be done with HTML alone.

Some of the key features of PHP include:

- Easy integration with HTML and other web technologies
- Built-in support for accessing and manipulating databases
- Support for a wide range of web protocols and technologies, including HTTP and XML.

Large community of developers and extensive documentation and resources.

Overall, PHP is a popular and powerful language for web development, offering a flexible and scalable platform for building dynamic and interactive web applications.

#### **JAVASCRIPT:**

 JavaScript is a very powerful client-side scripting language. JavaScript is used mainly for enhancing the interaction of a user with the webpage. In other words, you can make your webpagelively and interactive, with the help of JavaScript. JavaScript is also being used widely in game development and Mobile application development.

JavaScript (JS) is a light-weight object-oriented programming language which is used by several websites for scripting the webpages. It is an interpreted, fullfledged programming language that enables dynamic interactivity on websites when applied to an HTML document.

It was introduced in the year 1995 for adding programs to the webpages in the Netscape Navigator browser. Since then, it has been adopted by all other graphical web browsers. With JavaScript, users can build modern web applications to interact directly without reloading the page every time. The traditional website uses js to provide several forms of interactivity and simplicity.

#### **FEATURES OF JAVASCRIPT-**

- 1. All browsers support Java script because it provides built in execution environment.
- 2. It is a structured programming language.
- 3. It is a light weight and interpreted language.
- 4. It is an object-oriented language, so it uses prototypes rather than using classes for inheritance.

#### **MySQL (My STRUCTURED QUERY LANGUAGE):**

SQL is a domain-specific language used in programming and designed for managing data held in a relational database management system (RDMBS), or for stream processing in a relational data stream management system (RDSMS). It is particularly useful in handling structured data, i.e. data incorporating relations among entities and variables. SQL offers two main advantages over older readwrite APIs such as ISAM or VSAM. Firstly, it introduced the concept of accessing many records with one single command. Secondly, it eliminates the need to specify how to reach a record, e.g. with or without an index.

Originally based upon relational algebra and tuple relational calculus, SQL consists of many types of statements, which may be informally classed as sublanguages, commonly: a data query language (DQL) and a data manipulation language (DML). The scope of SQL includes data query, data manipulation language (insert, update and delete), data definition(schema creation and modification) and data access control. Although SQL is essentially a declarative language, it also includes procedural elements.

#### **APPLICATIONS OF SQL:**

As mentioned before, SQL is one of the most widely used query language over the databases. SQL:

- 1. Allows users to access data in the relational database management systems
- 2. Allows users to describe the data.
- 3. Allows users to define the data in a database and manipulate that data.
- 4. Allows to embed within other languages using SQL modules, libraries and pre-compilers.
- 5. Allows users to create and drop databases and tables.
- 6. Allows users to create views, stored procedure, functions in a database.
- 7. Allows users to set permissions on tables, procedures and views.

## SOFTWARE AND HARDWARE REQUIREMENT SPECIFICATION

#### **SOFTWARE AND HARDWARE REQUIREMENT SPECIFICATION:**

Every application needs the software in which it has to be executed and a hardware the application is going to perform its function. Some applications cannot run on every platforms and some applications needs some specific requirement in the software or in hardware to get operated. Let's take an example of the applications which cannot be run on every platforms like windows, android, Linux, etc. applications made in visual basis is only supported for the windows, one cannot access these applications from the mobile phones etc.

#### **HARDWARE NEEDED:**

Hardware is the physical device that causes the processing of data. Hardware refers to the physical components of a computer. Computer hardware is any part of the computer that can be touched.

These are the primary electronic devices used to build up the computer:

Laptop with 8GB ram (without emulator).

512GB SSD.

Wi-Fi adaptor or an active internet connection.

#### **SOFTWARE NEEDED:**

Software can be termed as the group of instruction or command used by the computer to accomplish the given task. It can be said as a set of instructions or programs instructing a computer to do specific task. Software in general term is used to describe the computer programs.

#### **Here are the software specifications required to develop this project as follows:**

Language used (front end): HTML, CSS

Language used (back end): JavaScript, PHP & MySQL

IDE used: VSCode

# DETAILED **SYSTEM** ANALYSIS:

#### **DATA FLOW DIAGRAM:**

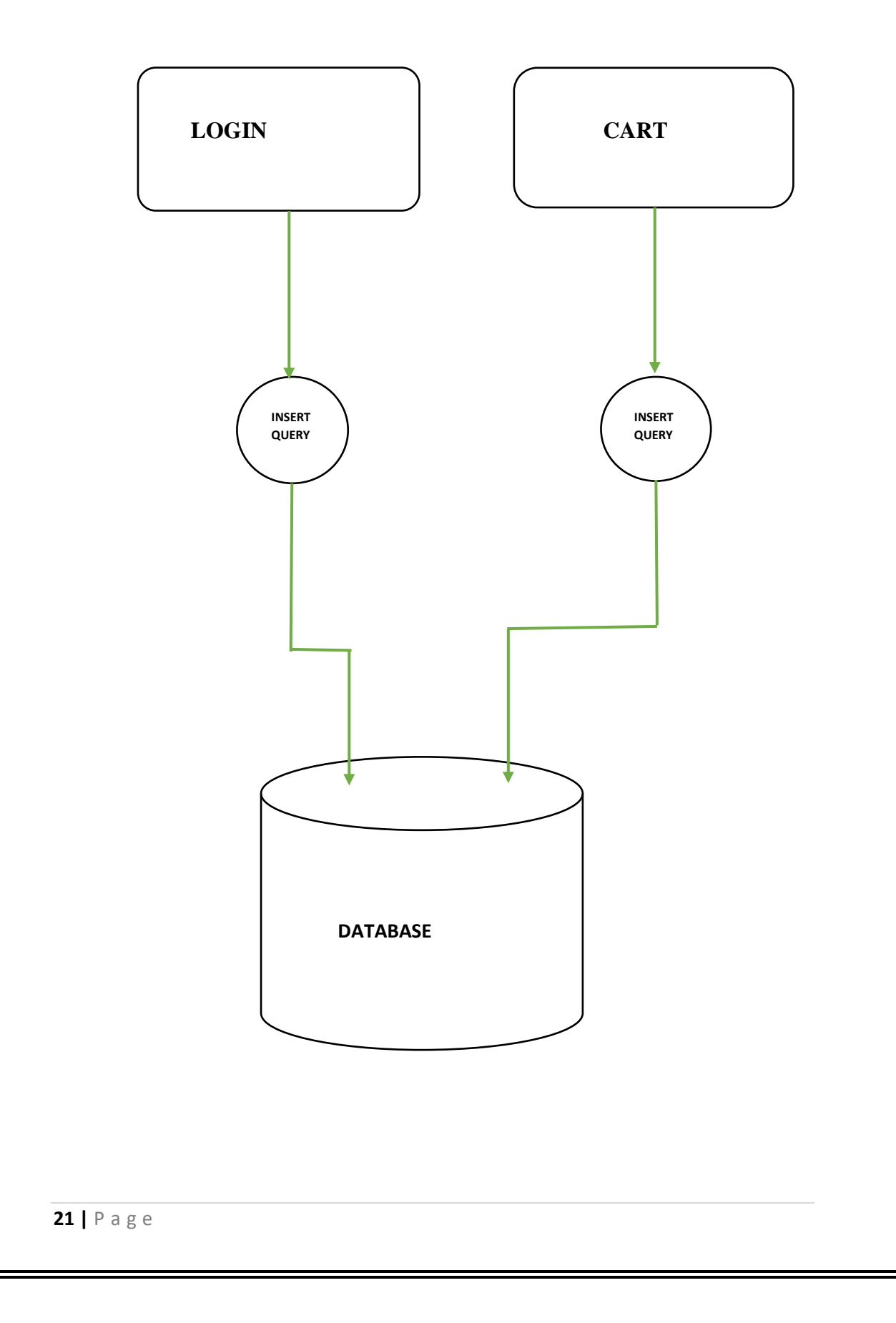

#### **DATA STRUCTURE AND TABLE:**

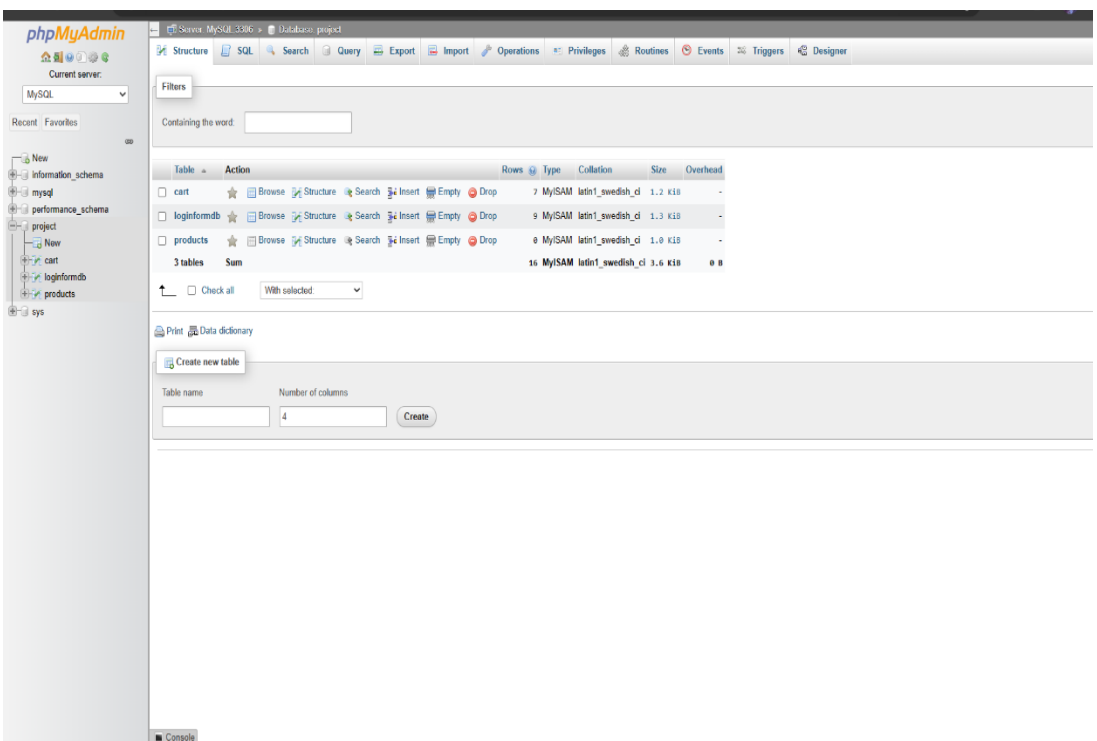

 This is a data structure of our project, which is consisted of a cart, a login form and a products table.

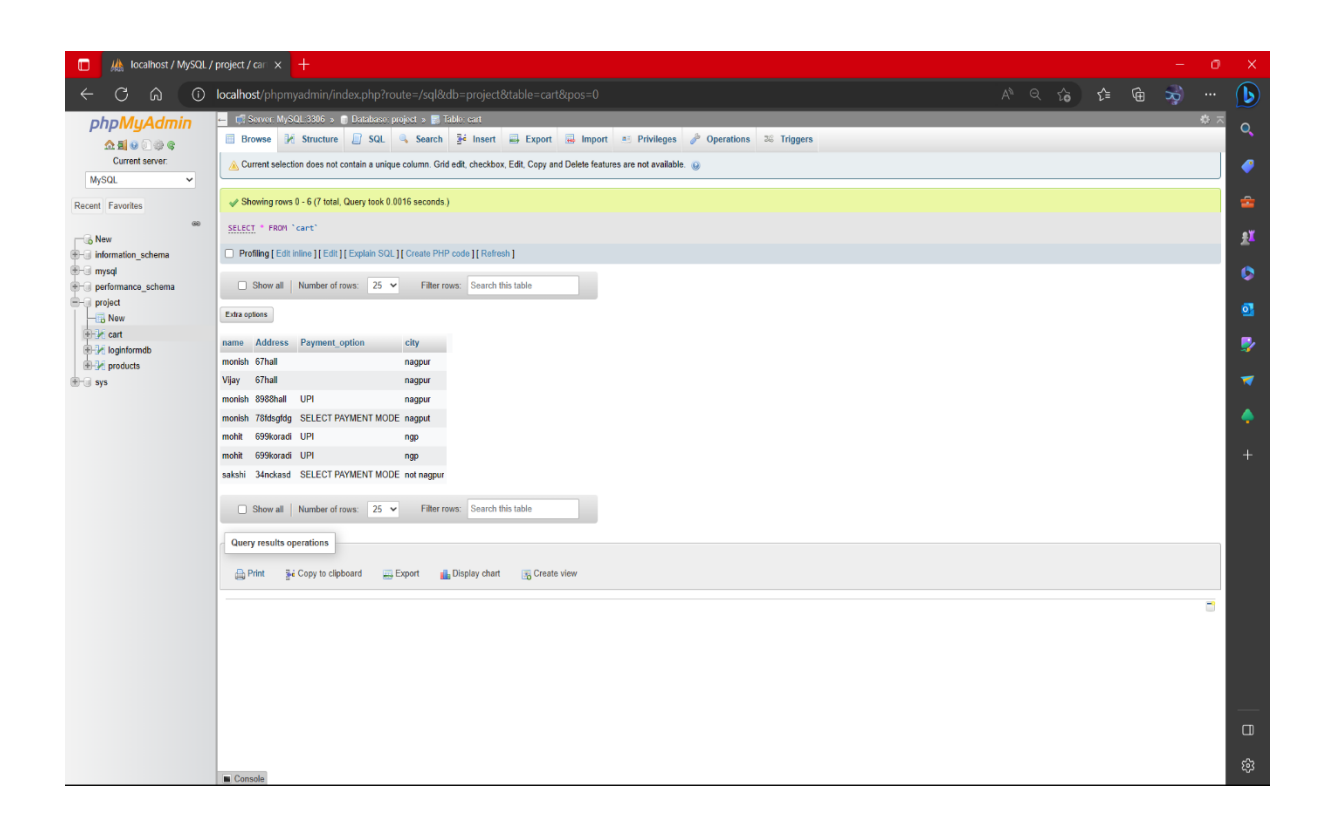

 This is the data table structure of the user information added on the cart page. This stores information such as name of the customer, their address, mode of payment and their name of the city.

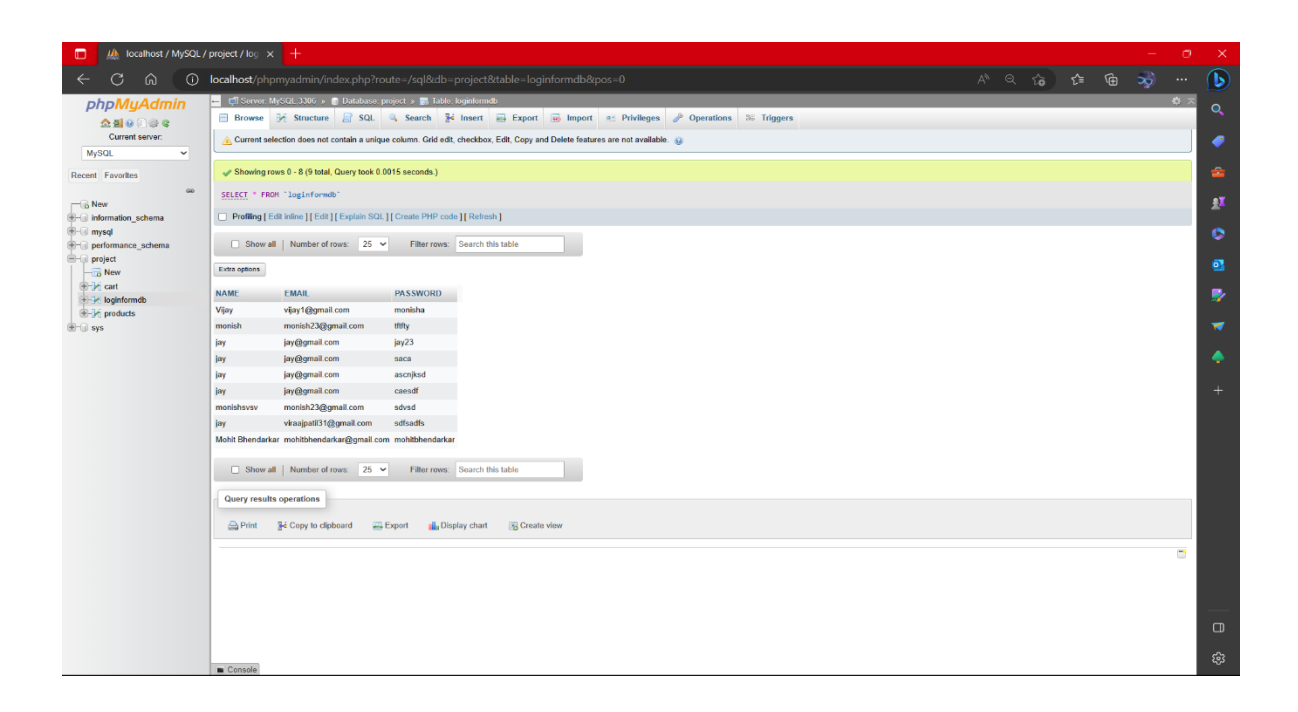

 This is the data table structure of Login form. This comprises of the user sign in details like username, email and password.

# SOURCE CODE

#### **MAIN PAGE:**

<!DOCTYPEhtml>

<htmllang="en">

<head>

<metacharset="UTF-8">

<metahttp-equiv="X-UA-Compatible"content="IE=edge">

<metaname="viewport"content="width=device-width, initial-scale=1.0">

<linkrel="preconnect"href="https://fonts.googleapis.com">

<linkrel="preconnect"href="https://fonts.gstatic.com"crossorigin>

```
<linkhref="https://fonts.googleapis.com/css2?family=Bruno+Ace+SC&display=swap"rel
="stylesheet">
```
<title>FARM-E-CONNECT</title>

<linkrel="stylesheet"href="project1.css">

<scriptsrc="project.js"></script>

</head>

<body>

<!-- NAVIGATION BAR -->

<headerclass="header">

<divclass="name">

FARM-E-CONNECT

</div>

<divclass="navbar">

<divclass="options">

<ulclass="navbar">

 $\langle$ li> $\langle$ ahref="login.html">LOGIN  $\langle$ a> $\langle$ li>

<li><ahref="subs.html">SUBSCRIPTION |</a></li>

 $\langle$ li $>$ ahref="B2B.html">B2B  $\langle$ /a $>$ /li $>$ 

<li><ahref="Reciepe.html">RECIPES |</a></li>

<li><ahref="cart.html">CART</a></li>

 $\langle u|$ 

```
\langlediv>
```
<divclass="search1">

<inputtype="text"name="search"id="search"placeholder="Tomato,Onion,Potato,etc..">

<button>Search</button>

 $\langle$ div $>$ 

 $\langle$ div $>$ 

</header>

<!-- CONTAINER -->

<divclass="container">

```
<divclass="slider">
```
<divclass="headItem1">

<marquee>

<imgsrc="Farm-e-connect.png"alt="">

<imgsrc="Weekly Supply.png"alt="">

<imgsrc="b2b.png"alt="">

```
</marquee>
```
 $\langle$ div $>$ 

<h2>India's Organic Store</h2><br>

```
<divclass="card">
```

```
<divclass="carditem">
```
<ahref="broccoli.html"><imgsrc="Broccoli-750x750.jpg"alt="img"></a>

<pname="product\_name">Broccoli</p>

<pname="product\_price">₹70/KG</p>

<spanstyle="padding-left: 52px;font-weight: bold;">ADD TO CART:</span>

<form>

<divclass="valuebutton"id="decrease"onclick="decreaseValue()"value="Decrease Value"></div>

<inputtype="number"id="number"value="0"/>

<divclass="value-

button"id="increase"onclick="increaseValue()"value="Increase Value"></div>

</form>

 $\langle$ div $\rangle$ 

<divclass="carditem">

<ahref="cabbage.html"><imgsrc="Cabbage.png"alt="img"></a>

<pname="product\_name">Cabbage</p>

<pname="product\_price">₹20/KG</p>

<spanstyle="padding-left: 52px;font-weight: bold;">ADD TO CART:</span>

<form>

<divclass="valuebutton"id="decrease"onclick="decreaseValue()"value="Decrease Value"></div>

<inputtype="number"id="number"value="0"/>

<divclass="value-

button"id="increase"onclick="increaseValue()"value="Increase Value"></div>

</form>

 $\langle$ div $\rangle$ 

<divclass="carditem">

<imgsrc="cucumber.jpg"alt="img">

<pname="product\_name">Cucumber</p>

<pname="product\_price">₹50/KG</p>

<spanstyle="padding-left: 52px;font-weight: bold;">ADD TO

CART:</span>

<form>

<divclass="valuebutton"id="decrease"onclick="decreaseValue()"value="Decrease Value"></div>

<inputtype="number"id="number"value="0"/>

<divclass="valuebutton"id="increase"onclick="increaseValue()"value="Increase Value"></div>

</form>

 $\langle$ div $\rangle$ 

<divclass="carditem">

<imgsrc="capsicum.jpg"alt="img">

<pname="product\_name">Capsicum</p>

<pname="product\_price">₹40/KG</p>

<spanstyle="padding-left: 52px;font-weight: bold;">ADD TO

CART:</span>

<form>

<divclass="valuebutton"id="decrease"onclick="decreaseValue()"value="Decrease Value"></div>

<inputtype="number"id="number"value="0"/>

<divclass="valuebutton"id="increase"onclick="increaseValue()"value="Increase Value"></div>

</form>

 $\langle$ div $>$ 

<divclass="carditem">

<imgsrc="carrot.png"alt="img">

<pname="product\_name">Carrot</p>

<pname="product\_price">₹50/KG</p>

<spanstyle="padding-left: 52px;font-weight: bold;">ADD TO

CART:</span>

<form>

<divclass="value-

button"id="decrease"onclick="decreaseValue()"value="Decrease Value"></div>

<inputtype="number"id="number"value="0"/>

<divclass="valuebutton"id="increase"onclick="increaseValue()"value="Increase Value"></div>

</form>

 $\langle$ div $\rangle$ 

<divclass="carditem">

<imgsrc="onion.png"alt= "img">

<pname="product\_name">Onion</p>

<pname="product\_price">₹70/KG</p>

<spanstyle="padding-left: 52px;font-weight: bold;">ADD TO CART:</span>

<form>

<divclass="valuebutton"id="decrease"onclick="decreaseValue()"value="Decrease Value"></div>

<inputtype="number"id="number"value="0"/>

<divclass="value-

button"id="increase"onclick="increaseValue()"value="Increase Value"></div>

</form>

 $\langle$ div $>$ 

<divclass="carditem">

<imgsrc="potato.png"alt="img">

<pname="product\_name">Potato</p>

<pname="product\_price">₹20/KG</p>

<spanstyle="padding-left: 52px;font-weight: bold;">ADD TO CART:</span>

<form>

<divclass="value-

button"id="decrease"onclick="decreaseValue()"value="Decrease Value"></div>

<inputtype="number"id="number"value="0"/>

<divclass="valuebutton"id="increase"onclick="increaseValue()"value="Increase Value"></div>

</form>

 $\langle$ div $>$ 

<divclass="carditem">

<imgsrc="pumpkin.png"alt="img">

<pname="product\_name">Pumpkin</p>

<pname="product\_price">₹40/KG</p>

<spanstyle="padding-left: 52px;font-weight: bold;">ADD TO

#### CART:</span>

<form>

<divclass="valuebutton"id="decrease"onclick="decreaseValue()"value="Decrease Value"></div>

<inputtype="number"id="number"value="0"/>

<divclass="value-

button"id="increase"onclick="increaseValue()"value="Increase Value"></div>

</form>

 $\langle$ div $\rangle$ 

<divclass="carditem">

<imgsrc="tomato.png"alt="img">

<pname="product\_name">Tomato</p>

<pname="product\_price">₹30/KG</p>

<spanstyle="padding-left: 52px;font-weight: bold;">ADD TO

CART:</span>

<form>

<divclass="value-

button"id="decrease"onclick="decreaseValue()"value="Decrease Value"></div>

<inputtype="number"id="number"value="0"/>

<divclass="value-

button"id="increase"onclick="increaseValue()"value="Increase Value"></div>

</form>

 $\langle$ div $>$ 

<divclass="carditem">

<imgsrc="avocardo.png"alt="img">

<pname="product\_name">Avocardo</p>

<pname="product\_price">₹50/KG</p>

<spanstyle="padding-left: 52px;font-weight: bold;">ADD TO

CART:</span>

<form>

<divclass="valuebutton"id="decrease"onclick="decreaseValue()"value="Decrease Value"></div>

<inputtype="number"id="number"value="0"/>

<divclass="valuebutton"id="increase"onclick="increaseValue()"value="Increase Value"></div>

</form>

 $\langle$ div $>$ 

<divclass="carditem">

<imgsrc="beetroot.png"alt="img">

<pname="product\_name">BeetRoot </p>

<pname="product\_price">₹55/KG</p>

<spanstyle="padding-left: 52px;font-weight: bold;">ADD TO

CART:</span>

<form>

<divclass="valuebutton"id="decrease"onclick="decreaseValue()"value="Decrease Value"></div>

<inputtype="number"id="number"value="0"/>

<divclass="value-

button"id="increase"onclick="increaseValue()"value="Increase Value"></div>

</form>

 $\langle$ div $>$ 

<divclass="carditem">

<imgsrc="redcabbage.png"alt="img">

<pname="product\_name">Red Cabbage</p>

<pname="product\_price">₹40/KG</p>

<spanstyle="padding-left: 52px;font-weight: bold;">ADD TO

#### CART:</span>

<form>

<divclass="value-

button"id="decrease"onclick="decreaseValue()"value="Decrease Value"></div>

<inputtype="number"id="number"value="0"/>

<divclass="value-

button"id="increase"onclick="increaseValue()"value="Increase Value"></div>

</form>

 $\langle$ div $>$ 

```
<divclass="carditem">
```
<imgsrc="red capsicum.png"alt="img">

<pname="product\_name">BellPaper</p>

<pname="product\_price">₹69/KG</p>

<spanstyle="padding-left: 52px;font-weight: bold;">ADD TO

CART:</span>

<form>

<divclass="valuebutton"id="decrease"onclick="decreaseValue()"value="Decrease Value"></div>

<inputtype="number"id="number"value="0"/>

<divclass="valuebutton"id="increase"onclick="increaseValue()"value="Increase Value"></div>

</form>

 $\langle$ div $>$ 

<divclass="carditem">

<imgsrc="spinach.jpg"alt="img">

<pname="product\_name">Spinach</p>

<pname="product\_price">₹40/KG</p>

<spanstyle="padding-left: 52px;font-weight: bold;">ADD TO

CART:</span>

<form>

<divclass="valuebutton"id="decrease"onclick="decreaseValue()"value="Decrease Value"></div>

<inputtype="number"id="number"value="0"/>

<divclass="valuebutton"id="increase"onclick="increaseValue()"value="Increase Value"></div>

</form>

 $\langle$ div $\rangle$ 

<divclass="carditem">

<imgsrc="cauliflower.png"alt="img">

<pname="product\_name">Cauliflower</p>

<pname="product\_price">₹40/KG</p>

<spanstyle="padding-left: 52px;font-weight: bold;">ADD TO CART:</span>

<form>

<divclass="valuebutton"id="decrease"onclick="decreaseValue()"value="Decrease Value"></div>

<inputtype="number"id="number"value="0"/>

<divclass="valuebutton"id="increase"onclick="increaseValue()"value="Increase Value"></div>

</form>

 $\langle$ div $>$ 

<divclass="carditem">

<imgsrc="eggplant.png"alt="img">

<pname="product\_name">EggPlant</p>

<pname="product\_price">₹40/KG</p>

<spanstyle="padding-left: 52px;font-weight: bold;">ADD TO

CART:</span>

<form>

<divclass="value-

button"id="decrease"onclick="decreaseValue()"value="Decrease Value"></div>

<inputtype="number"id="number"value="0"/>

<divclass="value-

button"id="increase"onclick="increaseValue()"value="Increase Value"></div>

</form>

 $\langle$ div $>$ 

<divclass="carditem">

<imgsrc="peas.png"alt="img">

<pname="product\_name">Peas</p>

<pname="product\_price">₹40/KG</p>

<spanstyle="padding-left: 52px;font-weight: bold;">ADD TO

#### CART:</span>

<form>

<divclass="valuebutton"id="decrease"onclick="decreaseValue()"value="Decrease Value"></div>

<inputtype="number"id="number"value="0"/>

<divclass="value-

button"id="increase"onclick="increaseValue()"value="Increase Value"></div>

</form>

</div>

<divclass="carditem">

<imgsrc="ginger.png"alt="img">

<pname="product\_name">Ginger</p>

<pname="product\_price">₹40/KG</p>

<spanstyle="padding-left: 52px;font-weight: bold;">ADD TO

CART:</span>

<form>

<divclass="value-

button"id="decrease"onclick="decreaseValue()"value="Decrease Value"></div>

<inputtype="number"id="number"value="0"/>

<divclass="value-

button"id="increase"onclick="increaseValue()"value="Increase Value"></div>

</form>

 $\langle$ div $>$ 

<divclass="carditem">

<imgsrc="lemon.png"alt="img">

<pname="product\_name">Lemon</p>

<pname="product\_price">₹40/KG</p>

<spanstyle="padding-left: 52px;font-weight: bold;">ADD TO

CART:</span>

<form>

<divclass="valuebutton"id="decrease"onclick="decreaseValue()"value="Decrease Value"></div>

<inputtype="number"id="number"value="0"/>

<divclass="value-

button"id="increase"onclick="increaseValue()"value="Increase Value"></div>

</form>

 $\langle$ div $>$ 

 $\langle$ div $\rangle$ 

 $\langle$ div $\rangle$ 

<footerclass="flex">

<p>Copyright &copy; Cart</p>

</footer>

</body>

</html>

header{

```
height: 17vh;
background-color: #18bd18;
width: 1895px;
```
}
```
.name{
  display: flex;
  justify-content: center;
  align-items: center;
  font-family: 'Bruno Ace SC', cursive;
  font-size: 40px;
  color: white;
  padding-left: 50px;
  padding-top: 10px;
}
.option{
  display: block;
    width: 36%;
     margin: 29pxauto;
}
.navbarli {
  display: inline-block;
  font-size: 25px;
}
.navbarlia {
  color: white;
  text-decoration: none;
  padding: 34px23px;
  font-family: 'Bruno Ace SC', cursive;
  font-size: 2.4vh;
  position: relative;
  top: 36px;
}
/*
.navbar ul li :hover{
  color: rgb(19, 183, 233);
  font-weight: bold;
}
```

```
nav ul li{
  padding: 15px 24px;
  font-size: 2vh;
```

```
}*/
ul{
  float:left;
```

```
padding-left: 4vw;
}
.search1{position: absolute;
  top: 106px;
  right: 29px;
}
```

```
#search{
```

```
width: 450px;
height: 5vh;
border: 2pxsolid rgb(233023);
border-radius: 9px;
```

```
button {
  width: 62px;
  height: 5vh;
  background-color: black;
  color: #fff;
  border: 2pxsolid rgb(233023);
}
```
# .fast{

height: 3vh; padding: 0vh85vw; display:inline-flex;

## }

```
.fastimg{
  height: 4vh;
  width: 3vw;
```
border: 1pxsolidgreen;

```
}.container{
```
height: calc(100vh - 10vh - 10vh); display: inline;

```
.headItem1img{
  width: 40vw; 
  height: 30vh;
```

```
margin: 1vh7vh;
```

```
.carditemimg{
  height:16vh;
  width:16vh;
  margin-left: 3vh;
}
.cardp { 
  margin: 5px8vh;
}
.card{
  display: inline-flex;
  flex-direction: column;
  flex-flow: wrap;
```

```
/*.quantity {
  display: flex;
  align-items: center;
  justify-content: center;
  padding: 0;
 }
 .quantity__minus,
 .quantity__plus {
  display: block;
  width: 22px;
  height: 23px;
  margin: 0;
  background: #dee0ee;
  text-decoration: none;
  text-align: center;
  line-height: 23px;
 }
 .quantity__minus:hover,
 .quantity__plus:hover {
  background: #575b71;
  color: #fff;
 } 
 .quantity__minus {
  border-radius: 3px 0 0 3px;
 }
 .quantity__plus {
  border-radius: 0 3px 3px 0;
 }
```

```
.quantity__input {
     width: 32px;
    height: 19px;
     margin: 0;
     padding: 0;
     text-align: center;
     border-top: 2px solid #dee0ee;
     border-bottom: 2px solid #dee0ee;
     border-left: 1px solid #dee0ee;
     border-right: 2px solid #dee0ee;
    background: #fff;
    color: #8184a1;
    }
   .quantity__minus:link,
   .quantity__plus:link {
    color: #8184a1;
    } 
   .quantity__minus:visited,
   .quantity__plus:visited {
    color: #fff;
   }*/
footer{
```

```
height: 10vh;
background-color: black;
color: white;
font-family: Verdana, Geneva, Tahoma, sans-serif;
font-style: normal;
```

```
.flex{
  display: flex;
  justify-content: center;
  align-items: center;
```
#### } form {

width: 300px; padding-left: 19px

## }

/\* .value-button { display: inline-block; border: 1px solid #ddd; margin: 0px; width: 47px; height: 11px; text-align: center;

```
vertical-align: middle;
 padding: 9px ;
 background: #eee;
 -webkit-touch-callout: none;
 -webkit-user-select: none;
 -khtml-user-select: none;
 -moz-user-select: none;
 -ms-user-select: none;
 user-select: none;
}
.value-button:hover {
 cursor: pointer;
}
form #decrease {
 margin-right: -4px;
 border-radius: 8px 0 0 8px;
}
form #increase {
 margin-left: -4px;
 border-radius: 0 8px 8px 0;
}
form #input-wrap {
 margin: 0px;
 padding: 0px;
}
input#number {
 text-align: center;
 border: none;
 border-top: 1px solid #483b3b;
 border-bottom: 1px solid #3a3131;
 border-left: 1px solid #3a3131;
 border-right: 1px solid #3a3131;
 margin: 0px;
 width: 40px;
 height: 26px;}
input[type=number]::-webkit-inner-spin-button,
input[type=number]::-webkit-outer-spin-button {
  -webkit-appearance: none;
  margin: 0;
}*/
/* Google fonts import link */
/* #decrement, #increment {
```

```
41 | P a g e
```

```
border-radius: 3px;
  cursor: pointer;
 }*/
 #decrement {
  margin-right: 10px;
 }
 #increment {
  margin-left: 10px;
 }
<!DOCTYPEhtml>
<htmllang="en">
<head>
  <metacharset="UTF-8">
  <metahttp-equiv="X-UA-Compatible"content="IE=edge">
  <metaname="viewport"content="width=, initial-scale=1.0">
  <title>Document</title>
</head>
<body>
  <?php
   $servername = "localhost";
   $username = "root";
   \text{spassword} = \text{""};\deltadatabase = "project";
   // Create connection
   $conn = mysqli_connect($servername, $username, $password,$database);
   //insert data
```

```
$name= $_POST['name'];
$email= $_POST['email'];
$pswd= $_POST['pswd'];
```
\$sql = "INSERT INTO loginformdb VALUES ('\$name','\$email','\$pswd')";

```
$product_id = $POST['product_id'];
$product_name = $_POST['product_name'];
$product_price = $_POST['product_price'];
\text{Squantity} = \text{S} \text{POST}['quantity'];
```

```
?>
</body>
</html>
```
### **LOGIN PAGE:**

```
<!DOCTYPEhtml>
\langlehtml><head>
  <title>Slide Navbar</title>
  <linkrel="stylesheet"type="text/css"href="login.css">
<linkhref="https://fonts.googleapis.com/css2?family=Jost:wght@500&display=swap"rel="sty
lesheet">
</head>
<body>
 <!-- <header class="header">
    <div class="name">
       FARM-E-CONNECT
    \langlediv\rangle<div class="options">
       <ul class="navbar">
         \langleli>a href="/">login\langlea>\langleli>\langleli>a href="subs.html">Subscriptions\langlea>li>\langleli>a href="B2B.html">B2B\langlea>\langleli><li><a href="Reciepe.html">Recipes</a></li>
         <li><a href="Cart.php">Cart</a></li>
       \langle \text{ul} \rangle\langlediv\rangle<div class="search1">
       <input type="text" name="search" id="search" 
placeholder="Tomato,Onion,Potato,etc..">
       <button>Search</button>
    \langlediv>
  </header>
-->
  <divclass="main">
    <inputtype="checkbox"id="chk"aria-hidden="true">
    <divclass="signup">
       <formmethod="post"action="project1.php">
         <labelfor="chk"aria-hidden="true">Sign up</label>
         <inputtype="text"name="name"placeholder="User name"required="">
         <inputtype="email"name="email"placeholder="Email"required="">
         <inputtype="password"name="pswd"placeholder="Password"required="">
         <br/>button>Sign Up</button>
       </form>
```

```
\langlediv>
    <divclass="login">
       <form>
          <labelfor="chk"aria-hidden="true">Login</label>
          <inputtype="email"name="email"placeholder="Email"required="">
          <inputtype="password"name="pswd"placeholder="Password"required="">
          <br/>button>Login</button>
       </form>
    \langlediv>
  \langlediv>
</body>
</html>
body {
  margin: 0;
  padding: 0;
  display: flex;
  justify-content: center;
  align-items: center;
  min-height: 100vh;
  font-family: 'Jost', sans-serif;
  background: linear-gradient(rgb(81, 129, 97), rgb(6011877), rgb(26, 117, 53));
  background-image: url(login\ image.jpg);
  background-size:cover;
}
.main {
  width: 350px;
  height: 500px;
  overflow: hidden;
  background: url(login.css) centercenter / covergrey;
  border-radius: 10px;
  box-shadow: 5px20px50px#000;
}
#chk {
  display: none;
}
.signup {
  position: relative;
  width: 100%;
  height: 100%;
}
```
label { color: #fff; font-size: 2.3em; justify-content: center; display: flex; margin: 60px; font-weight: bold; cursor: pointer; transition: .5sease-in-out; } input { width: 60%; height: 20px; background: #e0dede; justify-content: center; display: flex; margin: 20pxauto; padding: 10px; border: none; outline: none; border-radius: 5px; } button { width: 60%; height: 40px; margin: 10pxauto; justify-content: center; display: block; color: #fff; background: #8c918a; font-size: 1em; font-weight: bold; margin-top: 20px; outline: none; border: none; border-radius: 5px; transition: .2sease-in; cursor: pointer; } button:hover { background: #6d44b8; } .login {

height: 460px;

```
46 | P a g e
  background: #eee;
  border-radius: 60% / 10%;
  transform: translateY(-180px);
  transition: .8sease-in-out;
}
  .loginlabel {
     color: #573b8a;
     transform: scale(.6);
  }
#chk:checked ~ .login {
  transform: translateY(-500px);
}
  #chk:checked ~ .loginlabel {
     transform: scale(1);
  }
#chk:checked ~ .signuplabel {
  transform: scale(.6);
}
/*header{
  height: 17vh;
  background-color: #18bd18;
}
.name{
  display: flex;
  justify-content: center;
  align-items: center;
  font-family: optima, sans-serif;
  color: rgb(147, 224, 224);
  font-style: normal;
  font-weight: bolder;
  font-size:4vh;
  padding-left: 50px;
  padding-top: 10px;
}
.option{
  display: block;
     width: 36%;
     margin: 29px auto;
}
```

```
.navbar {
  display: inline-block;
}
.navbar li {
  display: inline-block;
  font-size: 25px;
}
.navbar li a {
  color: white;
  text-decoration: none;
  padding: 34px 23px;
  font-family: Verdana, Geneva, Tahoma, sans-serif;
  font-size: 2vh;
}
.navbar ul li :hover{
```

```
color: rgb(19, 183, 233);
font-weight: bold;
```

```
nav ul li{
  padding: 15px 24px;
  font-size: 2vh;
```

```
ul{
  float:left;
  padding-left: 4vw;
}
.search1{
  margin-left:34px ;
  float: right;
}
#search{
  width: 450px;
  height: 4vh;
  border: 2px solid rgb(23 30 23);
  border-radius: 5px;
  }
```

```
*/
```
# **CART PAGE:**

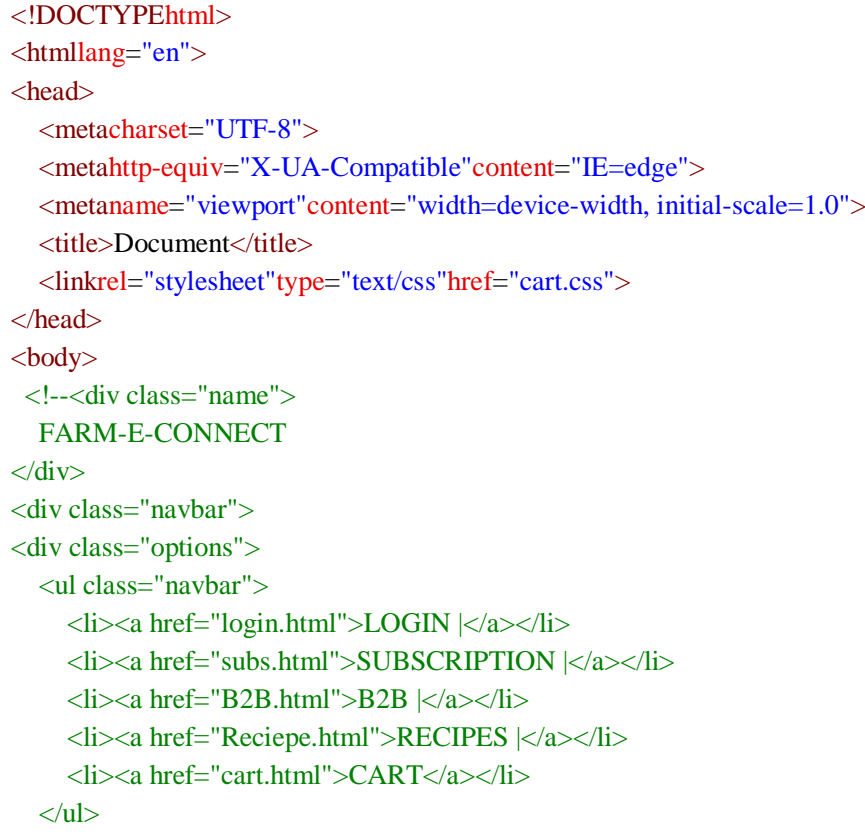

</div>-->

```
<divclass='container'>
  <divclass='window'>
    <divclass='order-info'>
     <divclass='order-info-content'>
      <h2>Order Summary</h2>
            <divclass='line'></div>
      <tableclass='order-table'>
        <tbody>
         <tr><td><imgsrc='carrot.jpg'class='full-width'></img>
           \langle t \, \mathrm{d} t \rangle<td><br/>
<br/>r<pclass='thin small'> Quantity:2kg<br><br></p>
           \langle t \, \mathrm{d} t \rangle\langle t<tr><br><td><divclass='price'>₹100</div>
          \langle t \, \mathrm{d} \rangle
```

```
\langle t</tbody>
</table>
<divclass='line'></div>
<tableclass='order-table'>
 <tbody>
   <tr><td><imgsrc='eggplant.png'class='full-width'></img>
    \langle t \, \mathrm{d} \rangle<br><td><br/>
\langle br>
      <pclass='thin small'> Quantity:1kg</p>
    \langle t \, d \rangle\langle t<tr><br><td><divclass='price'>₹40</div>
    \langle t \, \mathrm{d} t \rangle\langle t</tbody>
</table>
<divclass='line'></div>
<tableclass='order-table'>
 <tbody>
   <tr><td><imgsrc='beetroot.png'class='full-width'></img>
    \langle t \, \mathrm{d} \rangle<br><math>\left\langle \text{td}\right\rangle</math><br/>br><pclass='thin'>BeetRoot</p>
      <pclass='thin small'> Quantity:2kg</p>
    \langle t \, \mathrm{d} \rangle\langle t\langle tr \rangle<br><td><divclass='price'>₹110</div>
    \langle t \, \mathrm{d} \rangle\langle t</tbody>
</table>
<divclass='line'></div>
<divclass='total'>
 <spanstyle='float:left;'>
   <divclass='thin dense'>Delivery</div>
   TOTAL
 </span>
```

```
<spanstyle='float:right; text-align:right;'>
           <divclass='thin dense'>₹40</div>
           ₹290
          </span>\langlediv>\langlediv\rangle\langlediv\rangle<formmethod="POST"action="cart.php">
        <divclass='credit-info'>
          <divclass='credit-info-content'>
           <tableclass='half-input-table'>
            <tr><td><divclass="payment">PLEASE SELCECT PAYMENT 
MODE:</div><!--</td><td><div class='dropdown' id='card-dropdown'><div 
class='dropdown-btn' id='current-card'>-->
              <selectname="select"style="position:absolute;right:31px;
              top: 24px; font-family: 'Bruno Ace SC', cursive; background-color: 
#4488dd;">
               <optionvalue="SELECT PAYMENT MODE">SELECT PAYMENT 
MODE</option>
               <optionvalue="UPI">UPI</option>
               <optionvalue="COD">COD</option>
              </select>
              </div></div>
             \langle t \text{d}\rangle \langle \text{tr}\rangle</table><br><br>
           <pclass="delivery">ENTER THE DELIVERY ADDRESS</p>
           \langle b r \rangle \langle b r \rangleNAME
           <inputclass='input-field'name="name"></input>
           FLAT NO
           <inputclass='input-field'name="a1"type="text"></input>
           <tableclass='half-input-table'>
            <tr><td> STREET NAME
               <inputclass='input-field'name="a2"type="text"></input>
              \langle t \, d \rangle<td>CITY.
               <inputclass='input-field'name="a3"type="text"></input>
              \langle t \, d \rangle\langle t</table>
           <buttonclass='pay-btn'>Checkout</button>
          \langlediv\rangle\langlediv>\langlediv>
```

```
\langlediv\rangle</form>
</body>
</html>
<!DOCTYPEhtml>
<htmllang="en">
<head>
  <metacharset="UTF-8">
  <metahttp-equiv="X-UA-Compatible"content="IE=edge">
  <metaname="viewport"content="width=, initial-scale=1.0">
  <title>Document</title>
</head>
<body>
  <?php
   $servername = "localhost";
   $username = "root";
   spassword = "";\deltadatabase = "project";
   // Create connection
   $conn = mysqli_connect($servername, $username, $password, $database);
   //insert data
```

```
$name= $_POST['name'];
$a1= $_POST['a1'];
$a2= $_POST['a2'];
$address=$a1;
$address.=$a2;
$select=$_POST['select'];
$city=$_POST['a3'];
```

```
$sql = "INSERT INTO cart VALUES ('$name','$address','$select','$city')";
```

```
if(mysqli_query($conn, $sql)){
  echo "<h3>data stored in a database successfully."
     . " Please browse your localhost php my admin"
    . " to view the updated data \langle h3 \rangle";
} else{
  echo "ERROR: Hush! Sorry $sql. "
     . mysqli_error($conn);
```

```
}
```
?> </body> </html>

Cart.css

```
@import url(https://fonts.googleapis.com/css?family=Lato:400,300,700);
body,html {
height:100%;
 margin:0;
 font-family:lato;
```
#### h2 {

margin-bottom:0px; margin-top:25px; text-align:center; font-weight:200; font-size:19px; font-size:1.2rem;

```
.container {
height:100%;
 -webkit-box-pack:center;
-webkit-justify-content:center;
   -ms-flex-pack:center;
      justify-content:center;
 -webkit-box-align:center;
 -webkit-align-items:center;
   -ms-flex-align:center;
      align-items:center;
 display:-webkit-box;
 display:-webkit-flex;
 display:-ms-flexbox;
 display:flex;
 background:-webkit-linear-gradient(#c5e5e5, #ccddf9);
 background:linear-gradient(#c9e5e9,#ccddf9);
}
.dropdown-select.visible {
 display:block;
}
.dropdown {
 position:relative;
}
ul {
 margin:0;
 padding:0;
}
ulli {
 list-style:none;
 padding-left:10px;
 cursor:pointer;
```

```
}
ulli:hover {
 background:rgba(255,255,255,0.1);
}
.dropdown-select {
 position:absolute;
 background:#77aaee;
 text-align:left;
 box-shadow:0px3px5px0px rgba(0,0,0,0.1);
 border-bottom-right-radius:5px;
 border-bottom-left-radius:5px;
 width:90%;
 left:2px;
 line-height:2em;
 margin-top:2px;
 box-sizing:border-box;
}
.thin {
 font-weight:400;
}
.small {
 font-size:12px;
 font-size:.8rem;
}
.half-input-table {
 border-collapse:collapse;
 width:100%;
}
/*.half-input-table td:first-of-type {
 border-right:10px solid #4488dd;
 width:50%;
}*/
.window {
 height:540px;
 width:800px;
 background:#fff;
 display:-webkit-box;
 display:-webkit-flex;
 display:-ms-flexbox;
 display:flex;
 box-shadow: 0px15px50px10px rgba(0, 0, 0, 0.2);
 border-radius:30px;
 z-index:10;
}
.order-info {
 height:100%;
 width:50%;
 padding-left:25px;
```

```
padding-right:25px;
 box-sizing:border-box;
 display:-webkit-box;
 display:-webkit-flex;
 display:-ms-flexbox;
display:flex;
 -webkit-box-pack:center;
-webkit-justify-content:center;
   -ms-flex-pack:center;
     justify-content:center;
position:relative;
}
.price {
bottom:0px;
 position:absolute;
right:0px;
color:#4488dd;
}
.order-tabletd:first-of-type {
 width:25%;
}
.order-table {
  position:relative;
}
.line {
height:1px;
width:100%;
 margin-top:10px;
 margin-bottom:10px;
background:#ddd;
}
.order-tabletd:last-of-type {
 vertical-align:top;
padding-left:25px;
}
.order-info-content {
table-layout:fixed;
}
.full-width {
width:100%;
}
.pay-btn {
border:none;
 background:#22b877;
```

```
54 | P a g e
```
line-height:2em; border-radius:10px;

```
font-size:19px;
font-size:1.2rem;
color:#fff;
cursor:pointer;
position:absolute;
bottom:25px;
width:calc(100% - 50px);
-webkit-transition:all.2sease;
     transition:all.2sease;
}
.pay-btn:hover {
background:#22a877;
  color:#eee;
-webkit-transition:all.2sease;
     transition:all.2sease;
margin-top:25px;
font-size:20px;
font-size:1.3rem;
```

```
}
```

```
.total {
 position:absolute;
 bottom:30px;
right:27px;
left:35px;
}
.dense {
line-height:1.2em;
font-size:16px;
font-size:1rem;
}
.input-field {
 background:rgba(255,255,255,0.1);
 margin-bottom:10px;
 margin-top:3px;
 line-height:1.5em;
 font-size:20px;
 font-size:1.3rem;
 border:none;
 padding:5px10px5px10px;
 color:#fff;
 box-sizing:border-box;
 width:100%;
 margin-left:auto;
 margin-right:auto;
}
.credit-info {
 background:#4488dd;
```
height:100%; width:100%; color:white; -webkit-box-pack:center; -webkit-justify-content:center; -ms-flex-pack:center; justify-content:center; font-size:14px; font-size:.9rem; display:-webkit-box; display:-webkit-flex; display:-ms-flexbox; display:flex; /\*box-sizing:border-box;\*/ padding-left:25px; padding-right:25px; border-top-right-radius:30px; border-bottom-right-radius:30px; position:relative; } .credit-card-image { display:block; max-height:80px; margin-left:auto; margin-right:auto; margin-top:35px; margin-bottom:15px; } .credit-info-content { margin-top:25px; -webkit-flex-flow:column; -ms-flex-flow:column; flex-flow:column; display:-webkit-box; display:-webkit-flex; display:-ms-flexbox; display:flex; width:100%; } @media (max-width: 600px) { .window { width: 100%; height: 100%; display:block; border-radius:0px; } .order-info { width:100%;

```
height:auto;
  padding-bottom:100px;
  border-radius:0px;
 }
 .credit-info {
  width:100%;
  height:auto;
  padding-bottom:100px;
  border-radius:0px;
 }
 .pay-btn {
  border-radius:0px;
 }
}
.delivery{
  font-size: 21px;
  font-style: italic;
  font-family: cursive;
  color: #fff1f3f2;
}
.select{
 width: 130px;
 position:absolute;
}
.payment{
 font-family: 'Bruno Ace SC', cursive;
}
.cart{
 text-align: center;
}
```
### **B2B Page:**

#### <!DOCTYPEhtml>

```
<htmllang="en"xmlns="http://www.w3.org/1999/xhtml">
<head>
  <metacharset="utf-8"/>
  <title>B2B</title>
  <linkrel="stylesheet"href="B2B.css">
</head>
<body>
  <mainclass="main">
    <divclass="container news flow">
       <h2class="news__title">Select B2B supply frequency</h2>
       <divclass="news-grid">
         <divclass="card__group">
           <divclass="card active">
              <inputclass="custom"type="checkbox"id="check1" checked>
              <labelfor="check1">
                <h5>Daily Supply</h5>
                <p>Daily Fresh Vegetable supply</p>
              </label>
           \langlediv>
           <divclass="card">
              <inputclass="custom"type="checkbox"id="check2"/>
              <labelfor="check2">
                <h5>Weekly Supply</h5>
                <p>Get Fresh Supplies Every Week</p>
              </label>
           \langlediv>\langlediv><divclass="card__group">
           <divclass="card">
              <inputclass="custom"type="checkbox"id="check3"/>
              <labelfor="check3">
                <h5>Monthly Supply</h5>
                <p>For Industrial Purposes/Bulk Orders for mass manufacturing</p>
              </label>
           \langlediv\rangle<divclass="card">
              <inputclass="custom"type="checkbox"id="check4"/>
              <labelfor="check4">
                <h5>One Time Bulk</h5>
                <p>Single Bulk B2B order/Trail</p>
              </label>
           \langlediv>
         \langlediv>
```

```
<divclass="card__group">
            <divclass="card">
               <inputclass="custom"type="checkbox"id="check5"/>
               <labelfor="check5">
                  <h5>Pre-Order</h5>
                  <p>Contact Farming Enquiries</p>
               </label>
            \langlediv>
            <divclass="card">
               <inputclass="custom"type="checkbox"id="check6"/>
               <labelfor="check6">
                  <h5>Customised Package</h5>
                  \langle p\rangleSupply according to your pursonalized needs\langle p\rangle</label>
            \langlediv\rangle\langlediv>\langlediv><divclass="news__form">
          <inputtype="email"placeholder="Enter your email address"/>
          <buttonclass="news__btn">Get Quotations</button>
       \langlediv>\langlediv\rangle</main>
</body>
</html>
```
@import

url("https://fonts.googleapis.com/css2?family=Mulish:wght@400;600;700&display=swap");

:root {

}

```
--clr-neutral-300: hsl(232, 41%, 97%);
  --clr-neutral-400: hsl(98, 0%, 50%);
  --clr-neutral-900: #020203;
  --clr-accent: hsl(248, 66%, 66%);
  /* font weight */
  --fw-400: 400;
  --fw-600: 600;
  --fw-700: 700;
  /* Type */
  --ff-primary: "Mulish", sans-serif;
/* min width 768px */
/* reset */*,
*::before,
*::after {
```

```
60 | P a g e
  box-sizing: border-box;
}
body,
h1,
h2,
h3,
h4,
h5,
h6,
p,
ol[class],
ul[class] li,
figure,
figcaption,
blockquote,
dl,
dd {
  margin: 0;
}
/* Set core root defaults */
html:focus-within {
  scroll-behavior: smooth;
}
/* Set core body defaults */
body {
  min-height: 100vh;
  text-rendering: optimizeSpeed;
  line-height: 1.6;
}
/* A elements that don't have a class get default styles */
a:not([class]) {
  text-decoration-skip-ink: auto;
}
ol[class],
ul[class] {
  list-style: none;
  padding: 0;
}
input,
button,
textarea,
select {
```

```
font: inherit;
}
img,
picture {
  max-width: 100%;
  height: auto;
  display: block;
}
/* general layout */
.flow>* + * {
  margin-top: var(--flow-spacer, var(--spacer));
}
* {
  font-family: inherit;
  line-height: inherit;
  color: inherit;
}
html,
body {
  overflow-x: hidden;
  width: 100%;
  height: 100%;
  -webkit-tap-highlight-color: transparent;
}
body {
  min-height: 100%;
  font-family: var(--ff-primary);
  font-size: 1rem;
  font-weight: var(--fw-400);
  background: linear-gradient(119.36deg, #eceef50%, #e3e5fb100%);
  color: var(--clr-neutral-900);
  line-height: 1.6;
  -webkit-font-smoothing: antialiased;
  -moz-osx-font-smoothing: grayscale;
  text-rendering: optimizeLegibility;
  display: flex;
  flex-direction: column;
  align-items: center;
  justify-content: center;
}
```

```
.main,
.container {
  width: min(95%, 1136px);
  margin: 0auto;
}
.news {
  background-color: #fff;
  padding: 2.125em1.25em;
  border-radius: 10px;
  box-shadow: 0px34px85px-25px#bbc0ea;
}
.news__title {
  font-size: 1.75rem;
  margin-bottom: 1.5em;
}
.news-grid {
  display: grid;
}
.custom {
  opacity: 0;
  position: relative;
}
  .custom + label {
    display: grid;
    grid-template-columns: 24pxauto;
    grid-template-rows: autoauto;
    align-items: center;
    column-gap: 1em;
    position: relative;
    cursor: pointer;
  }
  .custom[type="checkbox"] + label::before {
    content: "";
    width: 24px;
    height: 24px;
    border-radius: 3px;
    border: 1pxsolid#8f94a1;
    background: transparent;
  }
  .custom[type="checkbox"] + label::after {
    content: "\2713";
```

```
63 | P a g e
    color: white;
    font-size: 1.25rem;
     position: absolute;
    top: 0px;
    left: 4px;
    transform: scale(0);
     transition: all300msease-in-out;
  }
  .custom[type="checkbox"]:checked + label::before {
    background-color: var(--clr-accent);
  }
  .custom[type="checkbox"]:checked + label::after {
    transform: scale(1);
  }
h5 {
  font-size: 1.25rem;
  white-space: nowrap;
}
p {
  grid-column: 2/ -2;
}
.card {
  padding: 012px;
}
  .card.active {
     background-color: var(--clr-neutral-300);
    height: 88px;
    width: 100%;
  }
.news__form {
  display: flex;
  flex-direction: column;
  gap: 20px;
  margin-top: 30px;
}
input[type="email"] {
  border: 0;
  outline: 0;
  padding: 20px30px;
  border-radius: 3px;
```

```
border: 1pxsolid#8f94a1;
}
.news__btn {
  border: none;
  outline: none;
  background: transparent;
  background-color: var(--clr-accent);
  padding: 20px30px;
  color: white;
  border-radius: 3px;
  cursor: pointer;
}
@media (min-width: 550px) {
  .news-grid {
    grid-auto-flow: column;
    grid-template-columns: repeat(3, 1fr);
  }
  .news {
    padding: 4.125em2.25em;
  }
  .news__form {
    flex-direction: row;
    gap: 10px;
  }
  input[type="email"] {
    flex: 00480px;
  }
}
body {
```
background-color: #eee; min-height: 100vh; padding: 40px10px; font-family: 'Questrial', sans-serif;

```
:root {
  --color01: #ffffff;
  --color02: #502883;
  --color02Hover: #402068;
  --color03: #2a2a33;
  --color04: #00bcd4;
  --color04Hover: #0096a9;
  --color05: #ffd400;
  --color06: #f96e6e;
  --color06Hover: #f62929;
  --color07: #0097a7;
  --color08: #f4f4f4;
  --color09: #fbfbfb;
  --color10: #ffd400;
  --color11: #f96e6f;
  --color12: #362e42;
  --color13: #aaa;
}
/* Reset Default Settings */
* {
  box-sizing: border-box;
  margin: 0;
}
body {
  background-color: #eee;
  min-height: 100vh;
  padding: 40px10px;
  font-family: 'Questrial', sans-serif;
  /* Flex */
  display: flex;
  justify-content: center;
  align-items: center;
}
.container {
  width: 100%;
  /* Flex */
  display: grid;
  grid-template-columns: repeat(auto-fit, minmax(290px, 300px));
  gap: 25px;
  justify-content: center;
  align-items: center;
}
@media (max-width: 644px) {
  .container {
```

```
66 | P a g e
    gap: 40px;
  }
}
.card {
  width: 300px;
  min-height: 470px;
  border-radius: 15px15px00;
  overflow: hidden;
  position: relative;
  transition: transform 0.3s, box-shadow 0.3s;
  /* Flex */
  display: flex;
  flex-direction: column;
  align-items: center;
}
  .card:hover {
     box-shadow: rgba(0, 0, 0, 0.1) 0px4px12px;
     transform: scale(1.04);
  }
  .card::before {
     background-color: var(--color05);
    color: var(--color02);
    padding: 20px35px10px;
    /* Transform */
    transform: translate(calc(31px + 35px), -35px) rotate(45deg);
     transform-origin: topleft;
     content: 'NEW';
     position: absolute;
    right: 0;
    top: 0;
     z-index: 1;
  }
  .card:nth-of-type(2)::before {
     background-color: var(--color06);
     color: var(--color03);
  }
  .card:nth-of-type(3)::before {
     background-color: var(--color07);
     color: var(--color12);
  }
/* Info */
.card__info {
```

```
width: 100%;
  height: 130px;
  /* Background */
  background-repeat: no-repeat;
  background-position: center;
  background-size: cover;
  /* Position */
  position: relative;
  z-index: 0;
  /* Flex */
  display: flex;
  flex-direction: column;
  justify-content: center;
  align-items: center;
}
  .card__info::before {
     background-color: var(--color02);
     width: 100%;
    height: 100%;
    opacity: 0.8;
    content: '';
    position: absolute;
    left: 0;
    right: 0;
     z-index: -1;
  }
.card:nth-of-type(2) .card__info::before {
  background-color: var(--color03);
}
.card:nth-of-type(3) .card__info::before {
  background-color: var(--color02);
}
.card__name {
  color: var(--color01);
  margin-bottom: 10px;
  font-size: 32px;
  font-weight: 400;
  letter-spacing: 1px;
}
.card__price {
  color: var(--color05);
  font-size: 22px;
  font-weight: 400;
```

```
}
.card__priceSpan {
  color: var(--color13);
}
.card:nth-of-type(3) .card__priceSpan {
  color: var(--color01);
}
/* Content */
.card__content {
  background-color: var(--color09);
  width: 100%;
  height: calc(100% - 130px);
  border-top: solid2px;
  border-bottom: solid2px;
  /* Flex */display: flex;
  flex-direction: column;
  align-items: center;
}
.card__rows {
  width: 100%;
}
.card__row {
  color: var(--color13);
  width: 100%;
  padding: 20px0;
  text-align: center;
}
  .card__row:nth-of-type(odd) {
     background-color: var(--color08);
  }
.card__link {
  color: var(--color01);
  padding: 10px15px;
  margin: 20px0;
  text-decoration: none;
  border-radius: 50px;
}
  .card__link:hover {
     background-color: var(--color02Hover) !important;
```

```
}
.card:nth-of-type(2) .card__link:hover {
  background-color: var(--color06Hover) !important;
}
.card:nth-of-type(3) .card__link:hover {
  background-color: var(--color04Hover) !important;
}
body{
  background-color: #d1f3e7;
}
#title-Tag-Line {
  font-size: 20px;
}
/* .card-item__bg{
 width: 150px;
 margin-left: auto;
 margin-right: auto;
 left: 0;
 right: 0;
 display: block;
 position: relative;
 margin: 30px auto;
 transform: translate(0px, 50px);
 z-index: 5;
} */
/* form animation starts */
.form {
  background: #fff;
  box-shadow: 030px60px0 rgba(90, 116, 148, 0.4);
  border-radius: 5px;
  max-width: 480px;
  margin-left: auto;
  margin-right: auto;
  padding-top: 5px;
  padding-bottom: 5px;
  left: 0;
  right: 0;
  position: absolute;
  border-top: 5pxsolid#0e3721;
  /* \, z-index: 1; */
```

```
animation: bounce 1.5sinfinite;
}
::-webkit-input-placeholder {
  font-size: 1.3em;
}
.title {
  display: block;
  font-family: sans-serif;
  margin: 10pxauto5px;
  width: 300px;
}
.termsConditions {
  margin: 0auto5px80px;
}
.pageTitle {
  font-size: 2em;
  font-weight: bold;
}
.secondaryTitle {
  color: grey;
}
.name {
  background-color: #ebebeb;
  color: white;
}
  .name:hover {
    border-bottom: 5pxsolid#0e3721;
    height: 30px;
    width: 380px;
    transition: ease0.5s;
  }
.email {
  background-color: #ebebeb;
  height: 2em;
}
  .email:hover {
    border-bottom: 5pxsolid#0e3721;
    height: 30px;
    width: 380px;
```

```
transition: ease0.5s;
  }
.message {
  background-color: #ebebeb;
  overflow: hidden;
  height: 10rem;
}
  .message:hover {
    border-bottom: 5pxsolid#0e3721;
    height: 12em;
    width: 380px;
    transition: ease0.5s;
  }
.formEntry {
  display: block;
  margin: 30pxauto;
  min-width: 300px;
  padding: 10px;
  border-radius: 2px;
  border: none;
  transition: all0.5sease0s;
}
.submit {
  width: 200px;
  color: white;
  background-color: #0e3721;
  font-size: 20px;
}
  .submit:hover {
    box-shadow: 15px15px15px5px rgba(78, 72, 77, 0.219);
    transform: translateY(-3px);
    width: 300px;
    border-top: 5pxsolid#0e3750;
    border-radius: 0%;
  }
@keyframes bounce {
  0% {
    transform: translate(0, 4px);
  }
  50% {
    transform: translate(0, 8px);
```

```
}
\mathbf{I}<!DOCTYPEhtml>
```
# <htmllang="en">

### <head>

```
<metacharset="UTF-8">
<metaname="viewport"content="width=device-width, initial-scale=1.0">
<metahttp-equiv="X-UA-Compatible"content="ie=edge">
<linkrel="stylesheet"href="contactform.css">
```
</head>

<body>

<divclass="wrapper"> <formclass="form" method="POST"

```
action="https://script.google.com/macros/s/AKfycbxqtpTgqKdRo7wqe9l2v7xu4gYaeJB1cktd
QLWeLRc7IP0bON1iiCsGdUjgxl_cA_ZZzg/exec">
```

```
<divclass="pageTitle title">Sign Up </div>
<divclass="secondaryTitle title">Please fill this form to sign up.</div>
```

```
<inputtype="text"class="name formEntry"placeholder="Name"/>
```

```
<inputtype="text"class="email formEntry"placeholder="Email"/>
```

```
<textareaclass="message formEntry"placeholder="Message"></textarea>
```

```
<inputtype="checkbox"class="termsConditions"value="Term">
```

```
<labelstyle="color: grey"for="terms"> I Accept the <spanstyle="color:
```

```
#0e3721">Terms of Use</span>&<spanstyle="color: #0e3721">Privacy
```

```
Policy</span>.</label><br/><br>>
club>
```
<buttonclass="submit formEntry"onclick="thanks()">Submit</button> </form>

```
\langlediv>
```

```
<scriptsrc="app.js"></script>
```
</body>

</html>
### **Broccoli page:**

### <!DOCTYPEhtml>

```
<htmllang="en"xmlns="http://www.w3.org/1999/xhtml">
<head>
  <metacharset="utf-8"/>
  <title>Broccoli</title>
  <linkrel="stylesheet"href="broccoli.css">
</head>
<body>
  <divclass="card">
    <divclass="left">
       <imgsrc="broccoli.png"alt="shoe">
       <iclass="fa fa-long-arrow-left"></i>
       <iclass="fa fa-long-arrow-right"></i>
    \langlediv>
    <divclass="right">
      <divclass="product-info">
         <divclass="product-name">
           -Broccoli</h1><iclass="fa fa-search"></i>
           <iclass="fa fa-user"></i>
           <iclass="fa fa-shopping-cart"></i>
         </div>
         <divclass="details">
           <h3>Winter Special</h3>
           <h2>20% off</h2>
           <h4><spanclass="fa fa-dollar"></span>150</h4>
           <h4class="dis"><spanclass="fa fa-dollar"></span>200</h4>
         \langlediv>
         <ul><li>QUANTITY</li>
           \langleliclass="bg">0.5KG\langleli>
           <liclass="bg">1KG</li>
           <liclass="bg">2KG</li>
           <liclass="bg">3KG</li>
           <liclass="bg">4KG</li>
         </ul><ul><li>RIPEN LEVEL</li>
           <liclass="yellow"></li>
           <liclass="black"></li>
           <liclass="blue"></li>
         </ul><spanclass="foot"><iclass="fa fa-shopping-bag"></i>>>>>Buy Now</span>
```

```
74 | P a g e
          <spanclass="foot"><iclass="fa fa-shopping-cart"></i>Add TO Cart</span>
       \langlediv>\langlediv>\langlediv>
</body>
</html>
body {
}
@import url('https://fonts.googleapis.com/css?family=Muli');
/*reset*/
* {
  margin: 0;
  padding: 0;
}
/*product info */
h1 {
  color: #ff6d39;
  font-family: "muli";
  font-weight: bold;
  font-size: 22px;
  margin-top: 21px;
  display: inline-block;
}
i.fa.fa-search {
  margin-left: 90px;
}
.product-namei {
  color: #ffffff;
  transition: 0.3sallease;
  margin: 0px12px;
}
  .product-namei:hover {
     color: #ff6d39;
     cursor: pointer;
  }
h3 {
```

```
color: #ffffff;
  font-family: "muli";
  margin-top: 84px;
  font-size: 20px;
  font-weight: 500;
}
h2 {
  color: #ffffff;
  font-family: "muli";
  margin-top: 10px;
  font-weight: 800;
  font-size: 29px;
}
h4 {
  display: inline-block;
  color: #ffffff;
  font-family: "muli";
  margin-top: 10px;
  font-weight: bold;
  font-size: 20px;
}
  h4.dis {
     display: inline-block;
     color: #ffffff;
     font-family: "muli";
     font-weight: 400;
     font-size: 17px;
     margin-left: 30px;
     text-decoration: line-through#ea3201;
  }
     h4.disspan {
       text-decoration: line-through#ea3201;
     }
.discount {
  display: inline-block;
}
ul {
  list-style-type: none;
}
li {
  display: inline-block;
```

```
margin-right: 25px;
}
ulli {
  color: #ffffff;
  font-family: "muli";
  margin-top: 20px;
  font-weight: 500;
  font-size: 11px;
}
\log {
  width: 15px;
  height: 15px;
  text-align: center;
  padding: 2px;
  margin-right: 20px;
  transition: 0.3sallease;
  border-radius: 50%;
}
  .bg:hover {
    background-color: #ff6d39;
     border-radius: 50%;
    width: 15px;
    height: 15px;
    cursor: pointer;
  }
.yellow {
  content: "";
  width: 13px;
  height: 13px;
  background-color: #fec60f;
  border-radius: 50%;
  border: 2pxsolid rgba(0, 0, 0, 0);
  transition: 0.3sallease;
}
.black {
  content: "";
  width: 13px;
  height: 13px;
  background-color: #000000;
  border-radius: 50%;
  border: 2pxsolid rgba(0, 0, 0, 0);
  transition: 0.3sallease;
}
```

```
.blue {
  content: "";
  width: 13px;
  height: 13px;
  background-color: #02a2ca;
  border-radius: 50%;
  border: 2pxsolid rgba(0, 0, 0, 0);
  transition: 0.3sallease;
```
}

```
.yellow:hover,
.black:hover,
.blue:hover {
  border: 2pxsolid#f76b39;
  width: 13px;
  height: 13px;
  border-radius: 50%;
  cursor: pointer;
}
```

```
.foot {
  color: #ffffff;
  font-family: "muli";
  margin-top: 20px;
  margin-right: 50px;
  font-weight: 500;
  font-size: 11px;
  float: left;
  transition: 0.3sallease;
```

```
}
```

```
.footi:nth-child(1) {
  margin-left: 0;
  margin-right: 15px;
}
```

```
.foot:hover {
  color: #f76b39;
  cursor: pointer;
```

```
}
```

```
/*shoe slider indicator*/
```
.lefti {

```
color: #ffd5c6;
margin-top: 260px;
transition: 0.3sallease;
```

```
}
.fa-long-arrow-left {
  margin-left: -275px;
}
.fa-long-arrow-right {
  margin-left: 15px;
}
.lefti:hover {
  cursor: pointer;
  color: #2a2f40;
}
/*main card*/
.card {
  display: flex;
  align-items: center;
  background-image: url(BG.png);
  height: 647px;
  width: 1000px;
  margin: 0auto;
  box-shadow: 0px15px50px10px rgba(0, 0, 0, 0.4);
  margin-top: 2%;
}
.left {
  content: "";
  height: 395px;
  width: 330px;
  display: flex;
  align-items: center;
  background-color: #ff6d39;
  margin-left: 93px;
  border-radius: 0%50%50%0%;
  position: absolute;
  z-index: 5;
}
  .leftimg {
    margin-left: 23px;
    margin-top: 05px;
    width: 20vw;
    height: 35vh;
```
### **Recipe page:**

### <!DOCTYPEhtml>

```
<htmllang="en"xmlns="http://www.w3.org/1999/xhtml">
<head>
  <metacharset="utf-8"/>
  <title>RECIEPES</title>
  <linkrel="stylesheet"href="reciepe.css">
</head>
<body>
  <divclass="card-container">
     <divclass="card u-clearfix">
       <divclass="card-body">
          <spanclass="card-number card-circle subtle">01</span>
          <spanclass="card-author subtle">John Smith</span>
          <h2class="card-title">New Brunch Recipe</h2>
          <spanclass="card-description subtle">These last few weeks I have been working 
hard on a new brunch recipe for you all.\langlespan\rangle<divclass="card-read">Read</div>
          <spanclass="card-tag card-circle subtle">C</span>
       \langlediv>
       <imgsrc="https://s15.postimg.cc/temvv7u4r/recipe.jpg"alt=""class="card-media"/>
    \langlediv><divclass="card-shadow"></div>
  \langlediv\rangle</body>
\langle/html\rangle
```

```
html {
  background: #FAF7F2;
  background-image: url(https://s3.postimg.org/s1n3ji1ur/paper_fibers_2_X.png);
  box-sizing: border-box;
  font-family: 'Lato', sans-serif;
  font-size: 14px;
  font-weight: 400;
}
*, *:before, *:after {
  box-sizing: inherit;
}
.u-clearfix:before,
.u-clearfix:after {
```

```
content: " ";
  display: table;
}
.u-clearfix:after {
  clear: both;
}
.u-clearfix {
  *zoom: 1;
}
.subtle {
  color: #aaa;
}
.card-container {
  margin: 25pxauto0;
  position: relative;
  width: 692px;
}
.card {
  background-color: #fff;
  padding: 30px;
  position: relative;
  box-shadow: 005px rgba(75, 75, 75, .07);
  z-index: 1;
}
.card-body {
  display: inline-block;
  width: 310px;
}
.card-number {
  margin-top: 15px;
}
.card-circle {
  border: 1pxsolid#aaa;
  border-radius: 50%;
  display: inline-block;
  line-height: 22px;
  font-size: 12px;
  height: 25px;
  text-align: center;
```

```
width: 25px;
}
.card-author {
  display: block;
  font-size: 12px;
  letter-spacing: .5px;
  margin: 15px00;
  text-transform: uppercase;
}
.card-title {
  font-family: 'Cormorant Garamond', serif;
  font-size: 60px;
  font-weight: 300;
  line-height: 60px;
  margin: 10px0;
}
.card-description {
  display: inline-block;
  font-weight: 300;
  line-height: 22px;
  margin: 10px0;
}
.card-read {
  cursor: pointer;
  font-size: 14px;
  font-weight: 700;
  letter-spacing: 6px;
  margin: 5px020px;
  position: relative;
  text-align: right;
  text-transform: uppercase;
}
  .card-read:after {
    background-color: #b8bddd;
    content: "";
    display: block;
    height: 1px;
     position: absolute;
    top: 9px;
     width: 75%;
  }
.card-tag {
```

```
float: right;
  margin: 5px00;
}
.card-media {
  float: right;
}
.card-shadow {
  background-color: #fff;
  box-shadow: 02px25px2px rgba(0, 0, 0, 1), 02px50px2px rgba(0, 0, 0, 1), 00100px3px
rgba(0, 0, 0, .25);
  height: 1px;
  margin: -1pxauto0;
  width: 80%;
  z-index: -1;
  .bg:hover {
    background-color: #ff6d39;
    border-radius: 50%;
    width: 15px;
    height: 15px;
    cursor: pointer;
  }
```
### **Subscribe page:**

### <!DOCTYPEhtml>

```
<htmllang="en"xmlns="http://www.w3.org/1999/xhtml">
<head>
  <metacharset="utf-8"/>
  <title>Subscibtions</title>
  <linkrel="stylesheet"href="subs.css">
</head>

  <divclass='container'>
    <!-- Card 1 -->
    <divclass='card'>
       <divclass='card__info'style='background-image: url(ratecardBG.jpg)'>
         <h2class='card__name'>Regular</h2>
         <pclass='card__price'style='color: var(--color05)'>₹500 
<spanclass='card_priceSpan'>/month</span></p>
       \langlediv><divclass='card__content'style='border-color: var(--color05)'>
         <divclass='card__rows'>
            \langle pclass='card_row'>for 2,4 or more people family\langlep>
            <pclass='card__row'>basics+seasonal</p>
            <pclass='card__row'>weekly supply</p>
            <pclass='card__row'>Fresh Semi ripen</p>
            \langle pclass='card__row'>Healthy\langlep>
         \langlediv>
         <ahref='#emptyLink'class='card__link'style='background-color: var(--
color02)'>PURCHASE</a>
       \langlediv>\langlediv><!-- Card 2 -->
    <divclass='card'>
       <divclass='card__info'style='background-image: url(ratecardBG1.jpg)'>
         <h2class='card__name'>Health</h2>
         <pclass='card__price'style='color: var(--color06)'>₹700 
<spanclass='card__priceSpan'>/month</span></p>
       \langlediv><divclass='card__content'style='border-color: var(--color06)'>
         <divclass='card__rows'>
            \langle pclass='card_row'>For 2, 4 or more people family\langlep>
            \langle pclass='card row'>basic+seasonal+Exotic\langlep>
            <pclass='card__row'>Weekly or one in 3 days</p>
            <pclass='card__row'>Semi,Not or fully ripen</p>
            <pclass='card__row'>100% Organic</p>
         \langlediv\rangle<ahref='#emptyLink'class='card__link'style='background-color: var(--
color06)'>PURCHASE</a>
```

```
</div>
    \langlediv><!-- Card 3 -->
    <divclass='card'>
       <divclass='card__info'style='background-image: url(ratecardBG2.jpeg)'>
          <h2class='card__name'>Custom</h2>
          <pclass='card__price'style='color: var(--color12)'>$49.99 
<spanclass='card__priceSpan'>/month</span></p>
       \langlediv>
       <divclass='card__content'style='border-color: var(--color07)'>
          <divclass='card__rows'>
            <pclass='card__row'>For families with any number of members</p>
            <pclass='card__row'>Any vegetables as per need</p>
            <pclass='card__row'>anytime dedlivery</p>
            <pclass='card__row'>Good for guests</p>
            <pclass='card__row'>100% Organic</p>
          \langlediv><ahref='#emptyLink'class='card__link'style='background-color: var(--
color04)'>PURCHASE</a>
       \langlediv>\langlediv\rangle\langlediv>
</body>
</html>
:root {
  --color01: #ffffff;
  --color02: #502883;
  --color02Hover: #402068;
  --color03: #2a2a33;
  --color04: #00bcd4;
  --color04Hover: #0096a9;
  --color05: #ffd400;
  --color06: #f96e6e;
  --color06Hover: #f62929;
  --color07: #0097a7;
  --color08: #f4f4f4;
  --color09: #fbfbfb;
  --color10: #ffd400;
  --color11: #f96e6f;
  --color12: #362e42;
  --color13: #aaa;
}
/* Reset Default Settings */
```

```
* {
  box-sizing: border-box;
  margin: 0;
}
body {
  background-color: #eee;
  min-height: 100vh;
  padding: 40px10px;
  font-family: 'Questrial', sans-serif;
  /* Flex */
  display: flex;
  justify-content: center;
  align-items: center;
}
.container {
  width: 100%;
  /* Flex */
  display: grid;
  grid-template-columns: repeat(auto-fit, minmax(290px, 300px));
  gap: 25px;
  justify-content: center;
  align-items: center;
}
@media (max-width: 644px) {
  .container {
    gap: 40px;
  }
}
.card {
  width: 300px;
  min-height: 470px;
  border-radius: 15px15px00;
  overflow: hidden;
  position: relative;
  transition: transform 0.3s, box-shadow 0.3s;
  /* Flex */
  display: flex;
  flex-direction: column;
  align-items: center;
}
  .card:hover {
    box-shadow: rgba(0, 0, 0, 0.1) 0px4px12px;
    transform: scale(1.04);
```

```
}
```

```
.card::before {
     background-color: var(--color05);
     color: var(--color02);
     padding: 20px35px10px;
     /* Transform */
     transform: translate(calc(31px + 35px), -35px) rotate(45deg);
     transform-origin: topleft;
     content: 'NEW';
     position: absolute;
     right: 0;
     top: 0;
     z-index: 1;
  }
  .card:nth-of-type(2)::before {
     background-color: var(--color06);
     color: var(--color03);
  }
  .card:nth-of-type(3)::before {
     background-color: var(--color07);
     color: var(--color12);
  }
/* Info */
.card__info {
  width: 100%;
  height: 130px;
  /* Background */
  background-repeat: no-repeat;
  background-position: center;
  background-size: cover;
  /* Position */
  position: relative;
  z-index: 0;
  /* Flex */
  display: flex;
  flex-direction: column;
  justify-content: center;
  align-items: center;
  .card__info::before {
     background-color: var(--color02);
     width: 100%;
     height: 100%;
```
}

```
opacity: 0.8;
     content: '';
     position: absolute;
     left: 0;
     right: 0;
     z-index: -1;
  }
.card:nth-of-type(2) .card__info::before {
  background-color: var(--color03);
}
.card:nth-of-type(3) .card__info::before {
  background-color: var(--color02);
}
.card__name {
  color: var(--color01);
  margin-bottom: 10px;
  font-size: 32px;
  font-weight: 400;
  letter-spacing: 1px;
}
.card__price {
  color: var(--color05);
  font-size: 22px;
  font-weight: 400;
}
.card__priceSpan {
  color: var(--color13);
}
.card:nth-of-type(3) .card__priceSpan {
  color: var(--color01);
}
/* Content */
.card__content {
  background-color: var(--color09);
  width: 100%;
  height: calc(100% - 130px);
  border-top: solid2px;
  border-bottom: solid2px;
  /* Flex */
  display: flex;
  flex-direction: column;
```

```
align-items: center;
}
.card rows {
  width: 100%;
}
.card__row {
  color: var(--color13);
  width: 100%;
  padding: 20px0;
  text-align: center;
}
  .card__row:nth-of-type(odd) {
    background-color: var(--color08);
  }
.card__link {
  color: var(--color01);
  padding: 10px15px;
  margin: 20px0;
  text-decoration: none;
  border-radius: 50px;
}
  .card__link:hover {
    background-color: var(--color02Hover) !important;
  }
.card:nth-of-type(2) .card__link:hover {
  background-color: var(--color06Hover) !important;
}
.card:nth-of-type(3) .card__link:hover {
  background-color: var(--color04Hover) !important;
}
                                    Contact form:
  <!DOCTYPEhtml>
  <htmllang="en">
```
<head> <metacharset="UTF-8"> <metaname="viewport"content="width=device-width, initial-scale=1.0"> <metahttp-equiv="X-UA-Compatible"content="ie=edge"> <linkrel="stylesheet"href="contactform.css">

</head>

#### <body>

```
<divclass="wrapper">
  <formclass="form"
    method="POST"
```

```
action="https://script.google.com/macros/s/AKfycbxqtpTgqKdRo7wqe9l2v7xu4gYaeJB1cktd
QLWeLRc7IP0bON1iiCsGdUjgxl_cA_ZZzg/exec">
```

```
<divclass="pageTitle title">Sign Up </div>
```
<divclass="secondaryTitle title">Please fill this form to sign up.</div>

<inputtype="text"class="name formEntry"placeholder="Name"/>

<inputtype="text"class="email formEntry"placeholder="Email"/>

```
<textareaclass="message formEntry"placeholder="Message"></textarea>
```

```
<inputtype="checkbox"class="termsConditions"value="Term">
```
<labelstyle="color: grey"for="terms"> I Accept the <spanstyle="color:

```
#0e3721">Terms of Use</span>&<spanstyle="color: #0e3721">Privacy
```

```
Policy</span>.</label><br/><br>>
club>
```
<buttonclass="submit formEntry"onclick="thanks()">Submit</button> </form>

```
\langlediv>
```
<scriptsrc="app.js"></script> </body>

```
</html>
```

```
body{
  background-color: #d1f3e7;
}
#title-Tag-Line {
  font-size: 20px;
}
/* .card-item__bg{
 width: 150px;
 margin-left: auto;
 margin-right: auto;
 left: 0;
 right: 0;
 display: block;
 position: relative;
 margin: 30px auto;
 transform: translate(0px, 50px);
 z-index: 5;
} */
```

```
/* form animation starts */
.form {
  background: #fff;
  box-shadow: 030px60px0 rgba(90, 116, 148, 0.4);
  border-radius: 5px;
  max-width: 480px;
  margin-left: auto;
  margin-right: auto;
  padding-top: 5px;
  padding-bottom: 5px;
  left: 0;
  right: 0;
  position: absolute;
  border-top: 5pxsolid#0e3721;
  /* \, z-index: 1; */
  animation: bounce 1.5sinfinite;
}
::-webkit-input-placeholder {
  font-size: 1.3em;
}
.title {
  display: block;
  font-family: sans-serif;
  margin: 10pxauto5px;
  width: 300px;
}
.termsConditions {
  margin: 0auto5px80px;
}
.pageTitle {
  font-size: 2em;
  font-weight: bold;
}
.secondaryTitle {
  color: grey;
}
.name {
  background-color: #ebebeb;
  color: white;
}
```

```
90 | P a g e
```

```
.name:hover {
    border-bottom: 5pxsolid#0e3721;
    height: 30px;
    width: 380px;
    transition: ease0.5s;
  }
.email {
  background-color: #ebebeb;
  height: 2em;
}
  .email:hover {
    border-bottom: 5pxsolid#0e3721;
    height: 30px;
    width: 380px;
    transition: ease0.5s;
  }
.message {
  background-color: #ebebeb;
  overflow: hidden;
  height: 10rem;
}
  .message:hover {
    border-bottom: 5pxsolid#0e3721;
    height: 12em;
    width: 380px;
    transition: ease0.5s;
  }
.formEntry {
  display: block;
  margin: 30pxauto;
  min-width: 300px;
  padding: 10px;
  border-radius: 2px;
  border: none;
  transition: all0.5sease0s;
}
.submit {
  width: 200px;
  color: white;
  background-color: #0e3721;
  font-size: 20px;
}
```

```
.submit:hover {
    box-shadow: 15px15px15px5px rgba(78, 72, 77, 0.219);
    transform: translateY(-3px);
    width: 300px;
    border-top: 5pxsolid#0e3750;
    border-radius: 0%;
  }
@keyframes bounce {
  0% {
    transform: translate(0, 4px);
  }
 50% {
    transform: translate(0, 8px);
  }
}
```
# INPUT AND OUTPUT SCREEN

### **FORM DESIGN:**

### **HOME PAGE:**

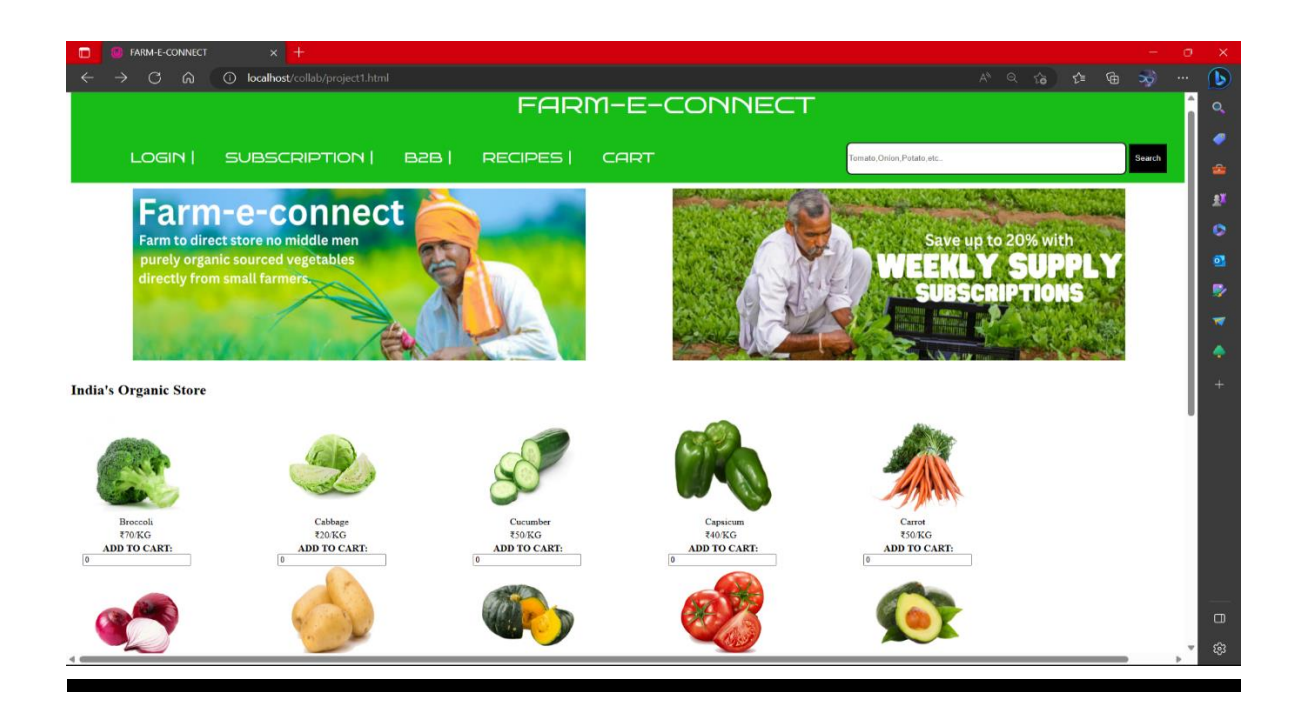

### **LOGIN PAGE:**

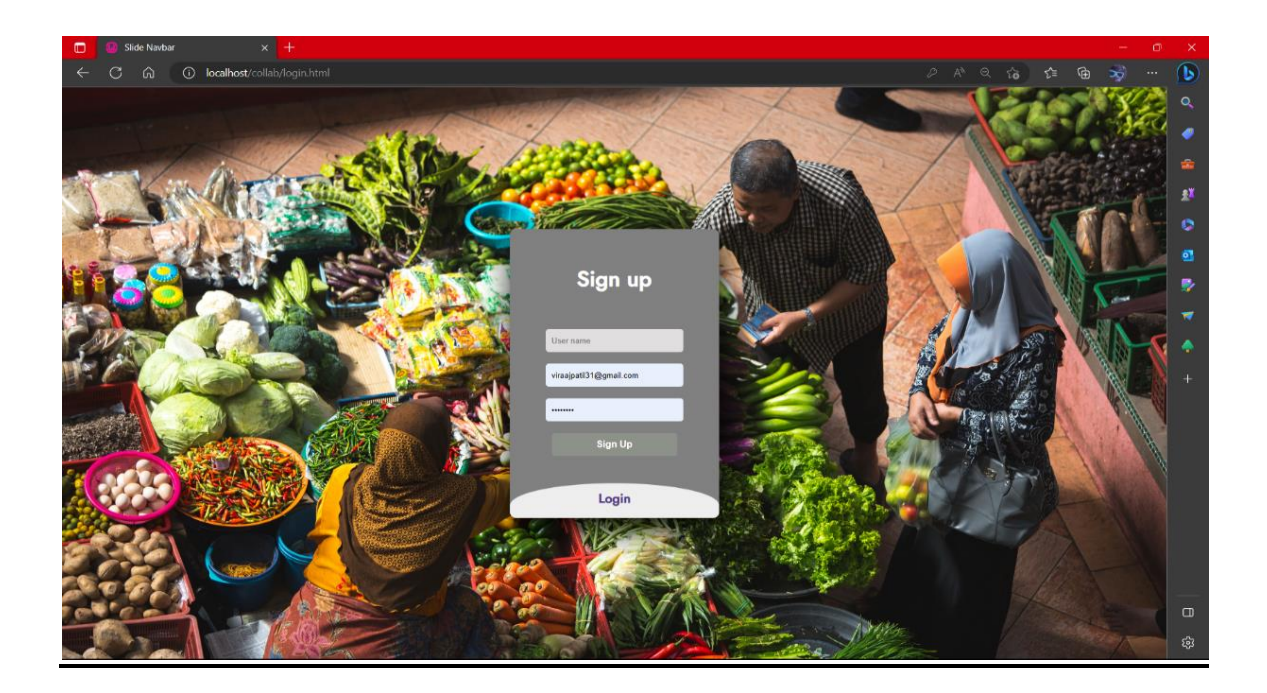

### **SUBSCRIBPTION PAGE:**

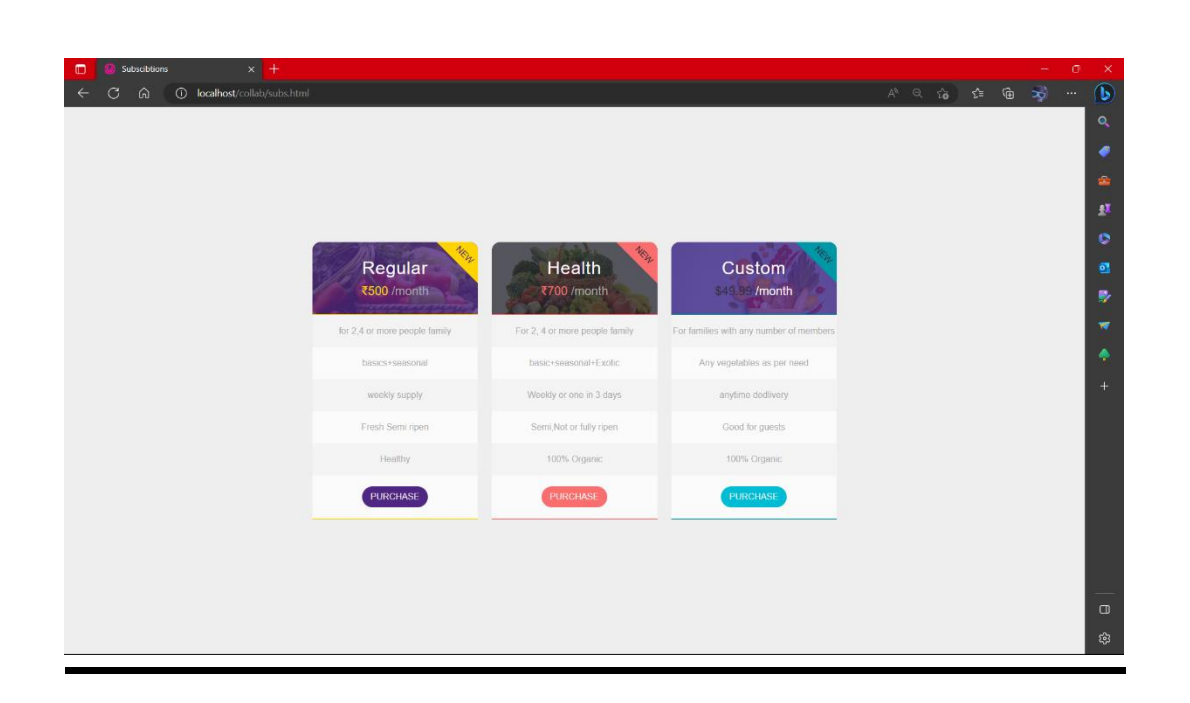

### **B2B PAGE:**

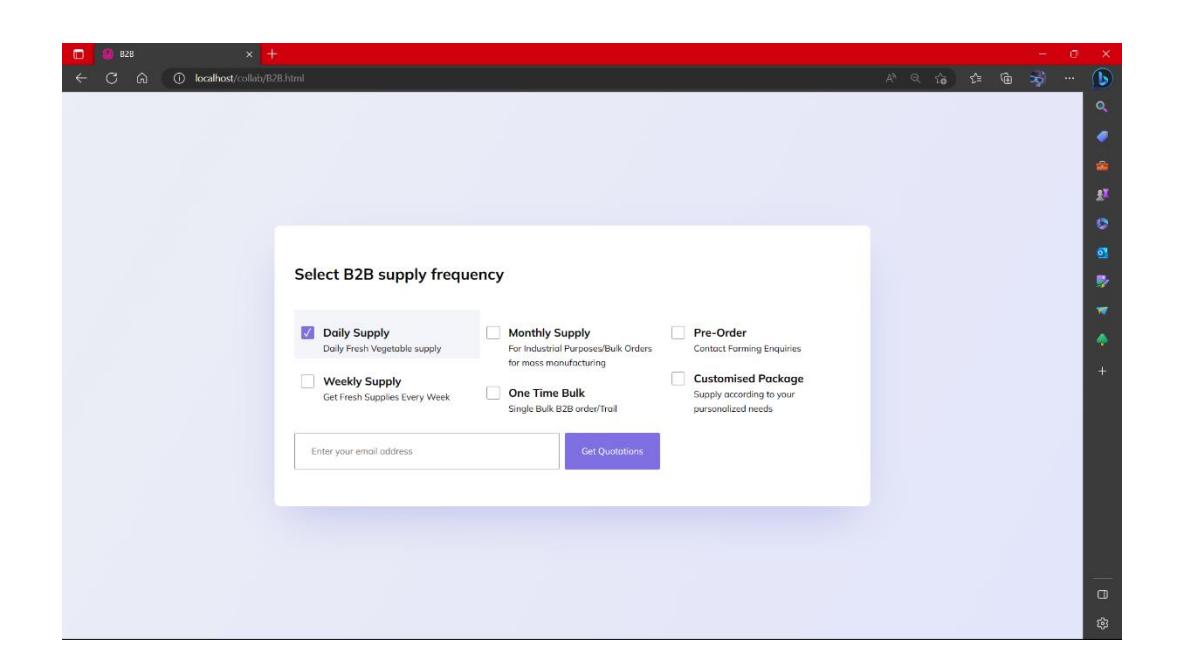

### **RECIPE PAGE:**

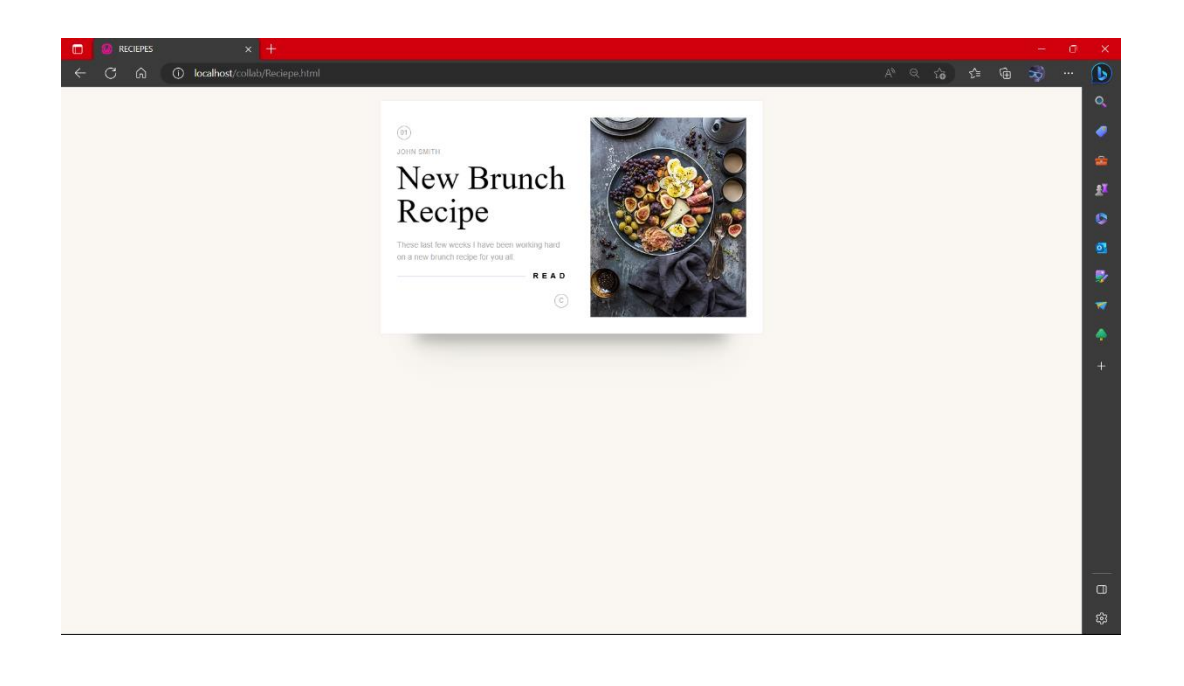

### **CART PAGE:**

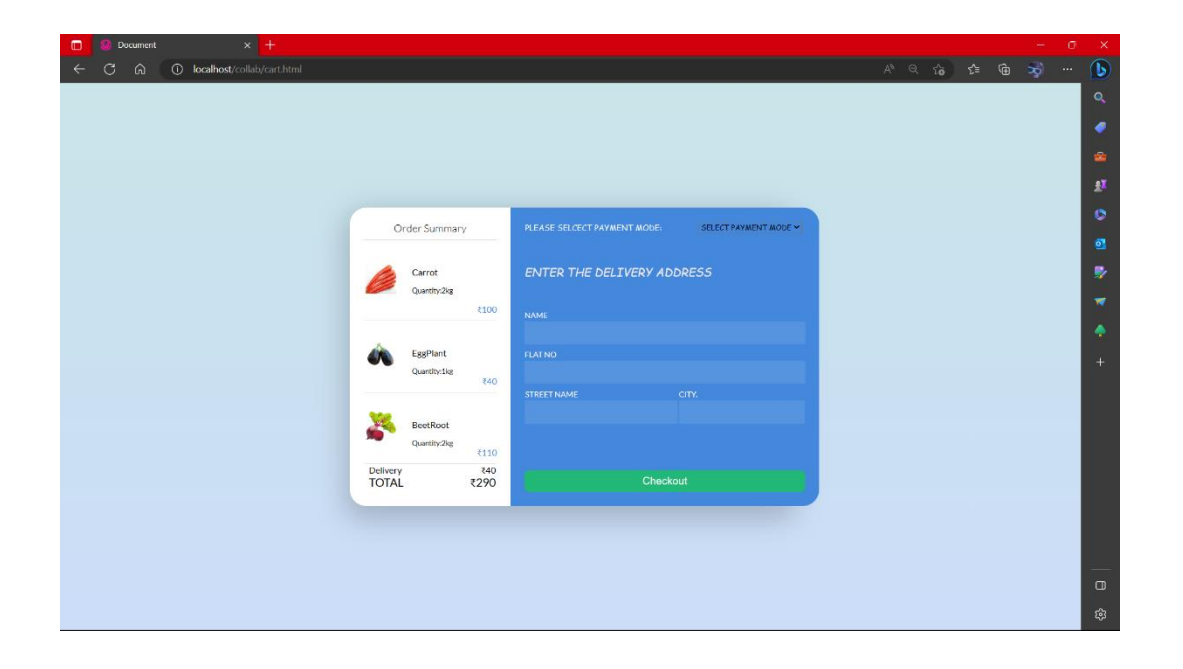

## **TESTING AND VALIDATION**

### **TESTING AND VALIDATION CHECK**

Testing is the process of evaluating a software during the development process or at the end of the development process to determine whether it satisfies specified business requirements.

We normally test:

- 1. Name fields
- 2. Username: Where there should be a proper @.com into its mail string
- 3. Password: password can be of minimum 8 character and maximum of 45 characters including special characters

Validation testing ensures that the product actually meets the client's needs. It can also be defined as to demonstrate that the product fulfils its intended use when deployed on appropriate environment

The main objective of testing a website is to check the quality against any defects being found in it. Doing this

- 1. Ensures customer satisfaction
- 2. Brings out confidence about the product
- 3. Fulfils the client's requirement to its best capacity

Client-side validation is an initial check and an important feature of good user experience, by catching invalid data on the client-side, the user can fix the problem earlier.

Validation of input data should be done in situations like these:

- 1. Submitting the wrong data to system.
- 2. Getting data from an unauthorized person
- 3. Asking the system to perform an unacceptable function.

### SYSTEM SECURITY **MEASURES**

### **SYSTEM SECURITY MEASURES:**

The security of a computer system is a crucial task. It is a process of ensuring the confidentiality and integrity of the OS. Security is one of most important as well as the major task in order to keep all the threats or other malicious tasks or attacks or program away from the computer's software system.

A system is said to be secure if its resources are used and accessed as intended under all the circumstances, but no system can guarantee absolute security from several of various malicious threats and unauthorized access.

The security of a system can be threatened via two violations:

- Threat: A program that has the potential to cause serious damage to the system.
- Attack: An attempt to break security and make unauthorized use of the application.

### **SYSTEM SECURITY GOALS:**

To avoid any such threats and attacks on our website or application, we must adhere to the following goals mentioned below-

### 1. **Integrity:**

The objects in the system mustn't be accessed by any unauthorized user & any user not having sufficient rights should not be allowed to modify the important system files and resources.

### 2. **Secrecy:**

The objects of the system must be accessible only to a limited number of authorized users. Not everyone should be able to view the system files.

### 3. **Availability:**

All the resources of the system must be accessible to all the authorized users i.e. only one user/process should not have the right to hog all the system resources. If such kind of situation occurs, denial of service could happen. In this kind of situation, malware might hog the resources for itself  $\&$  thus preventing the legitimate processes from accessing the system resources.

### IMPLEMENTATION,EVALUATION AND MAINTENANCE

### **IMPLEMENTATION:**

The software implementation stage involves the transformation of thesoftware technical data package (TDP) into one or more fabricated, integrated, and tested software configuration items that are ready for software acceptance testing. Software implementation refers to the process of adopting and integrating a software application into a business or an individuals' workflow. The primary activities of software implementation include:

• Fabrication of software units to satisfy structural unit specifications.

• Assembly, integration, and testing of software components intoa software configuration item.

• Prototyping challenging software components to resolve implementation risks or establish a fabrication proof of concept.

• Dry-run acceptance testing procedures to ensure that the procedures are properly delineated and that the software product (software configuration items (CIs and computing environment) is ready for acceptance testing.

The implementation process includes planning, organizing, developing procedures, training the users, developing forms for data collection, developing files for storage of data, testing the system, cutover, and 108 documenting the system. The process is further explained as such:

• Organizing for Implementation: In this stage, the responsibilities regarding the implementation of software are assigned to the respective persons for efficiency and quick as well as concise and clear implementation of software.

• Developing Procedures for Implementation: Proper procedure should be established for the implementation of the system developed. These procedure help guide the developer(s) through the process of installation and implementation.

• Hardware and Software Acquisition: Acquisition of hardware and software has to be made for the physical installation of networks. Hardware includes computers and other peripherals, while software includes the operating system, applications, and programming languages. Another major managerial decision involved in this stage is whether to buy the hardware or lease it from the vendors. Capital expenditure analysis, prestige, usage, anticipated replacement schedule, and vendor's options are some of the factors that are taken into consideration to decide whether to buy the hardware or lease it.

 Develop Forms for Data Collection: Organizations generate or collect a vast amount of data from both internal and external sources. This data must be stored in standardized formats. To do so, daily activities should be recorded in specifically designed forms. Even in organizations where sophisticated technology is used for recording of data, some forms need to be used. These may be formats in which data is stored. Forms are used not only for input/output of data but also for transfer of data between processes. However, in such small-scale projects, one must collect data on a basic level or create own, small datasets or data items.

### **EVALUATION:**

Evaluation during a program's implementation may examine whether the program is successfully recruiting and retaining its intended participants, using training materials that meet standards for accuracy and clarity, maintaining its projected timelines, coordinating efficiently with other ongoing programs and activities, and meeting applicable legal standards.

Evaluation during program implementation could be used to inform corrections during the course of program to program implementation (formative evaluation) or to shed light on implementation processes (process evaluation). After keeping the project in the working condition for the sometime, all the errors that are showing in the computer program should be removed. The programmer needs to correct them so that same errors should not be repeated. We should also get the feedback from the user which are using it and ask them whether, it is user friendly or not. After evaluating the Program and satisfying the needs of the user the program is maintained fully.

It has been evaluated that our Farm-E-Connecthas the basic in its functionalities and has a huge scope of development in the future as well.

### **MAINTENANCE:**

Maintenance of software can include software upgrades, repairs, and fixes of the software if it breaks. Software applications often need to be upgraded or integrated with new systems. It's often necessary to provide additional testing of the software or version upgrades. During the maintenance phase, errors or defects may exist, which would require repairs during additional testing of the software. Monitoring the performance of the software is also included during the maintenancephase. Once the system is deployed, and customers start using the developed system, following 3 activities occur:

- 1. Bug fixing bugs are reported because of some scenarios which are not tested at all.
- 2. Enhancement Adding some new features into the existing website
- 3. Upgrade Upgrading the application to the newer versions of the software.

The maintenance required in our project is currently at a very minimal level. So there are many aspects where we can do development.

For now, we have used dummy names . These are the specs which can be developed for future scope.

### FUTURE SCOPE OF PROJECT:
#### **FUTURE SCOPE OF PROJECT:**

- 1. Promoting other rural entrepreneur: This project has a huge potential to promote more rural entrepreneurs from other sectors like utensils, natural and non-chemically processed products like rice puffs that are unpolished and other products.
- 2. Digital Awareness in rural areas: This project has a scope of spreading digital awareness as we would teach the farmers to update the stock units and other information like payment updates and other digital elements.
- 3. Organise import and export of vegetables:This project has an large scope to organise the import and export of the vegetables and other groceries and even make the exotic vegetables available to B2B and B2C sector.
- 4. Live order tracking:We can add the option of live tracking of the order for the customers as well as the programmer which will help in the tracking of the order so that both the customer and the programmer can view the order status

# CONCLUSION:

#### **CONCLUSION:**

During the course of creating this project, we understood the delicacy and fragility of making a responsive e-commerce website. It was an incredible learning opportunity that helped us understand the inner workings of project development.

Our project is to create a website which allows users to buy grocery supplies directly from the farmers, where we tried to extinguish the need of middlemen and ultimately reduce the need of having cold storage.

We encountered with some problems while execution of the project, so we took help from various websites and some of the official documentation of previous students.

The current project is very minimal and basic. It has a wide scope of improvement in the future. For now, we can do the transactions of groceries.

We have used the knowledge provided to us in the 3 years of education by our teachers and mentors.

## BIBLOGRAPHY AND REFERENCES

### **These are the references we used while creating our project:**

<https://www.geeksforgeeks.org/mysql-introdution/>

<https://getbootstrap.com/>

[https://www.w3schools.com/Php/php\\_mysql\\_connect.asp](https://www.w3schools.com/Php/php_mysql_connect.asp)

<https://www.google.com/>

<https://unsplash.com/s/photos/farm-fresh>

https://dev.mysql.com/doc/